# Technical white paper

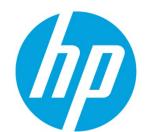

# HP Business Notebook and Desktop PC F10 setup overview

**2014 Business PC models** 

# **Table of Contents**

#### **CONTENTS**

| EXECUTIVE SUMMARY                                                | 3  |
|------------------------------------------------------------------|----|
| SUPPORTED MODELS                                                 |    |
| MOST RECENT ENHANCEMENTS                                         | 3  |
| TOUCH AND TOUCH KEYBOARD SUPPORT                                 | -  |
| ALWAYS ON REMOTE MANAGEMENT.                                     |    |
| VIRTUAL KEYBOARD                                                 |    |
| FIRMWARE UPDATES                                                 |    |
| Security Hard Drive Tools                                        |    |
| Security Device ID                                               |    |
| INDEPENDENT CAMERA CONTROL                                       |    |
| NFC DISABLE BY DEFAULT                                           |    |
| IMPORTANT FEATURES                                               | 4  |
| UPDATING BIOS OVER A NETWORK                                     |    |
| HP TOUCHPOINT MANAGER ALWAYS ON REMOTE MANAGEMENT                |    |
| HP Sure Start                                                    |    |
| ADDITIONAL ENHANCEMENTS                                          |    |
| F10 SETUP FOR HP BUSINESS NOTEBOOKS                              | 4  |
| Main menu                                                        |    |
| SECURITY MENU                                                    |    |
| ADVANCED MENU                                                    |    |
| LANGUAGE SUPPORT                                                 |    |
| OVERVIEW OF BUSINESS NOTEBOOK OPTIONS                            | 6  |
| F10 SETUP FOR HP BUSINESS DESKTOPS                               | 15 |
| FILE MENU                                                        | 15 |
| STORAGE MENU                                                     | 15 |
| Security menu                                                    |    |
| POWER MENU                                                       |    |
| ADVANCED MENU                                                    |    |
| Overview for HP Business Desktops                                | I  |
| APPENDIX A: HP SURE START                                        | 23 |
| VERIFY BOOT BLOCK ON EVERY BOOT                                  | 23 |
| BIOS DATA RECOVERY POLICY                                        | 23 |
| RESTORE NETWORK CONTROLLER CONFIGURATION TO THE FACTORY DEFAULTS |    |
| LOCK BIOS VERSION                                                |    |
| SURE START POLICY CONTROLS                                       |    |
| Identifying BIOS corruption                                      | 23 |

| Recovering from BIOS corruption                                        | 23       |
|------------------------------------------------------------------------|----------|
| APPENDIX B: BIOS OVERVIEW FOR HP ELITEPAD 1000                         | 25       |
| APPENDIX C: CREATING AN IN-HOUSE REPOSITORY TO SUPPORT BIOS UPDATES    | 28       |
| INTRODUCTION                                                           | 28       |
| Terminology                                                            | 28       |
| FINDING A PARTICULAR BIOS FILE                                         | 28       |
| ORGANIZING THE CATALOG                                                 |          |
| CATALOG FILE SCHEMA                                                    |          |
| SAMPLE FILE                                                            |          |
| Naming conventions                                                     | 30       |
| SETTING UP A REPOSITORY                                                | 30       |
| Instructions                                                           | 30       |
| Sample catalog file                                                    | 30       |
| FINAL CAVEAT                                                           | 31       |
| APPENDIX D: ENABLING HP TOUCHPOINT MANAGER ALWAYS ON REMOTE MANAGEMENT | 32       |
| Supported Platforms                                                    | 32       |
| Activation                                                             |          |
| HP Touchpoint Manager after Activation                                 | 33       |
| APPENDIX E: BOOT ERROR CODES                                           | 34       |
| CPU NOT EXECUTING CODE                                                 |          |
| BIOS RECOVERY CODE UNABLE TO FIND VALID BIOS RECOVERY IMAGE            |          |
| FAILURE – MEMORY MODULE ERROR                                          |          |
| FAILURE - SYSTEM BOARD ERROR                                           | 35<br>35 |
| INTEL TRUSTED EXECUTION TECHNOLOGY (TXT) ERROR                         | 35       |
| SURE START UNABLE TO FIND VALID BIOS BOOT BLOCK IMAGE                  | 35       |
| SURE START HAS IDENTIFIED A PROBLEM (MANUAL RECOVERY POLICY SET)       | 35       |
| FOR MORE INFORMATION                                                   | 36       |
| DISCLAIMER                                                             | 36       |

# **Executive summary**

For decades, HP has provided unique customer value through an internally developed Read Only Memory Basic Input/Output System (ROM BIOS), a set of routines that enable a PC to load the operating system and communicate with various devices such as storage drives, keyboard, display, slots, and ports. The BIOS ensures that there is a high degree of integration between firmware and HP professional innovations such as HP Client Security Software Suite, HP Power Assistant, and HP Client Management Solutions.

HP F10 Setup, the BIOS configuration user interface provided with HP PCs, provides easy access to an impressive set of features.

# **Supported models**

The F10 Setup described in this white paper is available on select models introduced in 2014. There are separate sections for HP notebook, desktop and tablet models.

- HP EliteBook Revolve 810 G3
- HP ZBook 14 Mobile Workstation
- HP ZBook 15u Mobile Workstation
- HP ZBook 17 Mobile Workstation
- HP Pro x2 612 G1
- HP Elite x2 1011 G1
- HP ElitePad 1000 G2
- HP EliteBook 1000 G2 series
- HP EliteBook 800 G2 series
- HP EliteBook Revolve 810 G3
- HP EliteBook 700 G1 and G2 series
- HP ProBook 400 G2 series

#### Most recent enhancements

HP has added several options to the 2014 version of the F10 Setup, including those outlined below.

#### **Touch and Touch Keyboard support**

On supported devices, you may choose to use the touchscreen and on-screen touch keyboard capabilities, or you may choose to disable both from the BIOS.

#### **Always On Remote Management**

On supported devices, you may enroll your HP PC to protect your device and data upon loss or theft. This advanced level of security is active even in low power computer states (sleep, hibernate and soft off). This feature requires a subscription to the HP Touchpoint Manager cloud service. Visit <a href="https://www.hp.com/touchpoint">www.hp.com/touchpoint</a> for more information.

#### Virtual Kevboard

On select devices you can change how your keyboard functions, so that it conforms with one of eighteen different keyboard languages.

#### Firmware updates

On select devices, you can control whether or not you wish to accept automatic firmware updates.

#### **Security Hard Drive Tools**

A wide variety of HP security tools, including DriveLock, Secure Erase and Disk Sanitizer, are now available in one place.

#### **Security Device ID**

The Asset Tracking Number and Ownership Tag have been consolidated under a single policy setting.

#### **Independent Camera Control**

The HP Pro x2 612 G1 includes the ability to separately manage each camera included in this device, via "enable" and "disable" settings found in the F10 Setup menu.

## NFC Disable by Default

On HP ElitePad 1000 devices, the default setting for NFC is now disabled.

# **Important Features**

#### **Updating BIOS over a network**

BIOS Update via Network is the BIOS option that allows BIOS updates to be downloaded over a network from hp.com or a customer-created repository.

This feature is available on select HP notebooks, desktops, and workstations. For more information on creating a custom repository, refer to Appendix C.

#### **HP Touchpoint Manager Always On Remote Management**

Enrolling the PC in the HP Touchpoint Manager cloud service allows the owner to manage the device via the HP Touchpoint Manager console from a phone, tablet or PC using a standard web browser. After enrollment, when the machine is running Windows, the HP Touchpoint Manager agent on the platform forwards service commands to the system BIOS to execute security and management tasks including a machine lock and a hard drive wipe. If the machine is placed into a **Sleep**, **Hibernate**, **or Off state** the device will then periodically "call home" to the HP Touchpoint Manager server to report its status and retrieve/execute any pending commands. This feature also reports boot error codes to the Touchpoint Manager server to assist in problem resolution and decrease the number of returned systems.

For more information on setting up and using HP Touchpoint Manager Always On Remote Management, refer to <u>Appendix D</u>. For more information on boot error codes refer to <u>Appendix E</u>.

#### **HP Sure Start**

Select EliteBook PCs offer HP Sure Start, which provides hardware-based assurance of the following:

- HP-approved firmware is running on the HP Embedded Controller (EC) EC Options in BIOS found under "BIOS Integrity Checking" and in some systems as "HP Sure Start."
- An HP-approved BIOS is running on the host processor

HP Sure Start verifies the integrity of HP BIOS code residing in the main flash and provides self-healing mechanisms to restore any code that has been corrupted within the flash.

For more information, see the Sure Start section of this document (Appendix A).

#### **Additional enhancements**

For select PCs without HP Sure Start, HP has enhanced its protection against attacks at the BIOS level. This added security is a part of HP BIOSphere and includes:

- Inspection of the system BIOS prior to each boot of the host processor, ensuring only HP approved code executes at start-up
- Delivery of an enhanced core root of trust, based on hardware, not software, and not easily circumvented via physical replacement
- Support across multiple chipsets
- Platform support for HP 400 series ProBooks

# **F10 Setup for HP Business Notebooks**

HP F10 Setup features for business notebooks include file, security, and system configuration categories.

#### Main menu

The Main menu provides access to general options such as:

System Information

- System Diagnostics
- Update System BIOS
- Restore Defaults
- Reset BIOS security to factory default
- Ignore Changes and Exit
- Save Changes and Exit

#### **Security menu**

The Security menu provides access to security-related options such as:

- Create an Administrator password for BIOS F10 Setup
- Password Policy
- Change Password
- Fingerprint Reset on Reboot (if Present)
- HP SpareKey
- HP SpareKey Enrollment
- User Management
- Set Security Level
- Restore Security Level Defaults
- BIOS Integrity Checking (Embedded Controller)
- TPM Embedded Security
- System Management Command (SMC)
- Anti-Theft Tools
- Hard Drive Tools
- System IDs

#### **Advanced menu**

The Advanced menu allows you to set System Date and Time and Language. Other options include:

- Language
- Set System Date and Time
- Boot options
- BIOS Power-On
- Device Configuration
- Built-In Device OptionsPort Options
- AMT options<sup>1</sup> (on select models)
- HP Touchpoint Manager Options

#### Language support

HP F10 Setup for business notebooks has extensive language support. You can display the GUI in English, French, German, Spanish, Italian, Dutch, Danish, Japanese, Norwegian, Portuguese, Swedish, Finnish, Chinese Traditional, or Chinese Simplified.

<sup>&</sup>lt;sup>1</sup> Intel® Active Management Technology (AMT) requires an Intel AMT-enabled chipset, network hardware and software, as well as connection with a power source and a corporate network connection. Setup requires configuration by the purchaser and may require scripting with the management console or further integration into existing security frameworks to enable certain functionality. It may also require modifications of implementation of new business processes.

# **Overview of Business Notebook options**

Table 1 provides a detailed list of F10 Setup options for HP business notebooks.

**Table 1.** Key features for F10 Setup on select HP business notebook PCs. Some features may require a Windows 7 or Windows 8 operating system.

|                                                       | MAIN MENU                                                                                                    |                                   |                    |
|-------------------------------------------------------|----------------------------------------------------------------------------------------------------|-----------------------------------|--------------------|
| eature                                                | Function                                                                                                    | Default setting,<br>if applicable | Reboot<br>required |
| System Information                                    | Provides key system information, such as serial number, model number, CPU type, and memory configuration     |                                   | N/A                |
| System Diagnostics                                    | Provides access to diagnostic features, such as start-up test, run-in test, memory test, and hard disk test  |                                   | N/A                |
| Update System BIOS                                    | Updates system firmware from FAT 32 partition on the hard drive, a USB disk-on-key, or the network           |                                   | N/A                |
|                                                       | Note: Updating BIOS over the network is supported on 600/800 notebook models.                                |                                   |                    |
| Check the Network for<br>BIOS Updates                 | Updates the system BIOS by using an image stored on hp.com or some other configurable network                |                                   | Yes                |
| BIOS Version Update     Policy                        | Enabling will not allow any BIOS update from local media or from the network.                                | Disabled                          | No                 |
| Allow BIOS Update<br>using a Network                  | Enables or disabled the feature                                                                              | Enabled                           | No                 |
| Network Update Setting                                | User configurable settings                                                                                   |                                   | N/A                |
| <ul> <li>Update BIOS using<br/>Local Media</li> </ul> | Updates the system BIOS by using an image stored on local media such as the hard drive or a USB drive        |                                   | Yes                |
| Back-up BIOS to                                       | Puts an image of System BIOS on the HP_TOOLS partition                                                       |                                   | Yes                |
| Local Media                                           | Note: This option does not work if a BIOS administrator has been set.                                        |                                   |                    |
| Restore Defaults                                      | Restores F10 settings to factory defaults                                                                    |                                   | Yes                |
| Reset BIOS Security to<br>Factory Default             | Resets BIOS and Protect Tool Users, clears fingerprint tokens and resets the TPM                             |                                   | Yes                |
| Ignore Changes and Exit                               | Exits F10 Setup without saving any changes made during current session                                       |                                   | N/A                |
| Save Changes and Exit                                 | Exits F10 Setup and saves all changes made during current session                                            |                                   | N/A                |
|                                                       | SECURITY MENU                                                                                                |                                   |                    |
| Setup BIOS Administrator<br>Password                  | Establishes the BIOS Administrator password for admin privileges                                             |                                   | No                 |
| Password Policy                                       | Allows the administrator to select various rules for BIOS password qualification <sup>2</sup>                |                                   | No                 |
| Password Minimum<br>Length                            | Allows the administrator to specify the minimum number of characters required for the F10 power-on password  |                                   | No                 |
| At least one symbol required                          | Allows the administrator to require at least one symbol, such as \$, %, ^, &, or # for F10 power-on password | Disabled                          | No                 |
| At least one number<br>required                       | Allows the administrator to require at least one number, such as 1, 2, or 3 for F10 power-on password        | Disabled                          | No                 |

<sup>&</sup>lt;sup>2</sup> BIOS Administrator password is required

6

| Feature                                                   | Function                                                                                                    | Default setting, if applicable | Reboot<br>required |
|-----------------------------------------------------------|----------------------------------------------------------------------------------------------------|--------------------------------|--------------------|
| At least one upper-case<br>character required             | Allows the administrator to require at least one upper case character, such as A, B, C, or D for F10 power-on password                   | Disabled                       | No                 |
| At least one lower-case<br>character required             | Allows the administrator to require at least one lowercase character, such as a, b, c, or d for F10 power-on password                    | Disabled                       | No                 |
| Are spaces allowed in password?                           | Allows the administrator to permit spaces, such as "New York," in F10 power-on password                                                  | Disabled                       | No                 |
| Change Password                                           | Change BIOS user password                                                                                                    |                                | No                 |
| Fingerprint Reset on<br>Reboot (if present)               | Clears all registered fingerprints                                                                                                    | Disabled                       | Yes                |
| HP SpareKey                                               | Allows users to establish a set of failsafe questions in the event the power-on password is lost                                         | Enabled                        | No                 |
| HP SpareKey Enrollment                                    | Allows user configuration of HP SpareKey by answering any three of ten questions for enrollment                                          |                                | No                 |
| Enrollment questions                                      | What was the name of the first school you attended?                                                                                      |                                | No                 |
|                                                           | <ul> <li>What is the name of your first pet?</li> </ul>                                                                                  |                                |                    |
|                                                           | <ul><li>What is your father's middle name?</li></ul>                                                                                     |                                |                    |
|                                                           | <ul> <li>What is your mother's middle name?</li> </ul>                                                                                   |                                |                    |
|                                                           | <ul><li>Who was your first employer?</li></ul>                                                                                           |                                |                    |
|                                                           | <ul> <li>Who was your first teacher?</li> </ul>                                                                                          |                                |                    |
|                                                           | What city were you born in?                                                                                                    |                                |                    |
|                                                           | <ul><li>In what city was your mother born?</li></ul>                                                                                     |                                |                    |
|                                                           | <ul><li>In what city was your father born?</li></ul>                                                                                     |                                |                    |
| Reset HP SpareKey     Questions and Answers               | Deletes current challenge-and-answer questions                                                                                           |                                | No                 |
| USER MANAGEMENT                                           |                                                                                                    |                                |                    |
| User Management                                           | Allows BIOS Administrator to manage BIOS and HP Client<br>Security Software Suite Users – for example, for BIOS users, the<br>admin can: |                                | No                 |
|                                                           | Create additional users                                                                                                    |                                |                    |
|                                                           | Specify privilege levels                                                                                                    |                                |                    |
|                                                           | <ul> <li>Create passwords (which can be changed by the individual user)</li> </ul>                                                       |                                |                    |
| Set Security Level                                        | Allows administrator to restrict visibility or configurability of F10 Setup options for standard users                                   |                                | Yes                |
| Restore Security Defaults                                 | Restores the security level of F10 Setup options to default                                                                              |                                | Yes                |
|                                                           | EMBEDDED SECURITY                                                                                                    |                                |                    |
| HP Sure Start                                             | Only supported on EliteBook and ZBook notebooks                                                                                          |                                | N/A                |
| Verify Boot Block on every boot                           | Verify the integrity of the system's boot block on boot.                                                                                 | Disabled                       | Yes                |
| BIOS Data Recovery     Policy                             | Recover System Data (For manual recovery during boot up press<br>(Up Arrow + Down Arrow + ESC) to restore System Data                    | Automatic                      | Yes                |
| Restore Network     Configuration to factory     defaults | Restore the network address and other network parameters to factory default                                                              |                                | Yes                |

| Feature                                                                                    | Function                                                                                                    | Default setting,<br>if applicable | Reboot<br>required |
|--------------------------------------------------------------------------------------------|----------------------------------------------------------------------------------------------------|-----------------------------------|--------------------|
| TPM Embedded Security                                                                      | Manages TPM Module settings                                                                                                    |                                   | N/A                |
| TPM Device                                                                                 | Exposes the integrated TPM module                                                                                                    | Available                         | Yes                |
| Embedded Security     Device State                                                         | Enables the integrated TPM module                                                                                                    | Disabled                          | Yes                |
| TPM Reset to Factory<br>Default                                                            | Sets TPM Embedded Security settings to factory default                                                                                                    | No                                | Yes                |
| OS Management of TPM                                                                       | Allows operating system to manage TPM module                                                                                                    | Enabled                           | Yes                |
| Reset of TPM from OS                                                                       | Allows reset of TPM module from within the operating system                                                                                                    | Disabled                          | Yes                |
| System Management<br>Command                                                               | Allows authorized personnel to reset security settings in case of a service event Note: In the event BIOS password is lost and this option is disabled authorized personnel will not be able to remove lost password. | Enabled                           | Yes                |
|                                                                                            | UTILITIES                                                                                                    |                                   |                    |
| Anti-Theft Tools                                                                           |                                                                                                    |                                   | N/A                |
| Intel Anti-Theft                                                                           | Server-based security                                                                                                    |                                   | N/A                |
| o Active                                                                                   | Activates this option                                                                                                    | Enabled                           | Yes                |
| o Suspend                                                                                  | Allows the feature to be disabled temporarily                                                                                                    | Disabled                          | Yes                |
| Absolute Persistence     Module                                                            |                                                                                                    |                                   | N/A                |
| o Current State                                                                            | Read-only setting that reports the current status [Inactive/Active/Permanent Disabled]                                                                                                    | Inactive                          | N/A                |
| Hard Drive Tools                                                                           |                                                                                                    |                                   | N/A                |
| <ul> <li>Save/restore Master<br/>Boot Record (MBR) of<br/>the system hard drive</li> </ul> | Saves a baseline MBR that can be restored if a change is detected<br>Note: Not applicable for UEFI boot modes                                                                                                    | Disabled                          | Yes                |
| DriveLock                                                                                  | Allows configuration of DriveLock Master and User passwords                                                                                                    | Disabled                          | N/A                |
| Automatic DriveLock                                                                        | Requires the BIOS to authenticate the user before the drive is unlocked. The user can be a BIOS user (managed by F10 Setup) or a HP Client Security Software Suite user (managed by the OS).                          | Disabled                          | N/A                |
|                                                                                            | Following authentication, the BIOS automatically supplies the DriveLock password.                                                                                                    |                                   |                    |
|                                                                                            | A BIOS administrator password is required for this feature and is set as the DriveLock master password.                                                                                                    |                                   |                    |
| Disk Sanitizer                                                                             | Erases all data on selected hard drive; typically used prior to repurposing or donation (Not supported under RAID mode or on SSDs)                                                                                    |                                   | N/A                |
| Secure Erase                                                                               | Uses a built-in command drive to erase data on an SSD                                                                                                    |                                   | N/A                |
| System IDs                                                                                 |                                                                                                    |                                   | N/A                |
| Asset Tracking Number                                                                      | Allows custom configuration of an asset tag (up to 18 characters)                                                                                                    | Serial Number                     | No                 |
| Ownership Tag                                                                              | Allows custom configuration of an ownership tag (up to 40 characters)                                                                                                    | Blank                             | No                 |
| Ownership Tag 2                                                                            | Allows custom configuration of an ownership tag (up to 40 characters)                                                                                                    | Blank                             | No                 |
|                                                                                            | ADVANCED MENU                                                                                                    |                                   |                    |
| Language                                                                                   | Selects between 14 languages                                                                                                    | English                           | Yes                |
|                                                                                            | Note: Affects the BIOS, not the OS                                                                                                    |                                   |                    |

| Feature                                                              | Function                                                                                                    | Default setting,<br>if applicable | Reboot<br>required |
|----------------------------------------------------------------------|----------------------------------------------------------------------------------------------------|-----------------------------------|--------------------|
| Set System Data and Time                                             | Allows entry of the current data and time                                                                                                 |                                   | Yes                |
| Boot Options                                                         |                                                                                                    |                                   | N/A                |
| Startup Menu Delay<br>(seconds)                                      | Allows user configuration of the length of time the Startup Menu is displayed during POST                                                 | 0                                 | No                 |
| <ul> <li>Multiboot Express Boot<br/>Popup Delay (seconds)</li> </ul> | Allows user configuration of the length of time the Express Boot option (F9) is displayed                                                 | 0                                 | No                 |
| • Audio Alerts During Boot                                           | Enables audible error beeps during POST                                                                                                   | Disabled                          | Yes                |
| • Custom Logo                                                        | Enables use of custom logo screen during POST <sup>3</sup>                                                                                | Disabled                          | No                 |
| Display Diagnostics URL                                              | Displays the HP support web address for diagnostics                                                                                       | Enabled                           | No                 |
| <ul> <li>Custom Help and URL<br/>Message</li> </ul>                  | Allows display of customized message and URL during POST                                                                                  | Disabled                          | No                 |
| Require     Acknowledgement of     Battery Errors                    | Displays battery error screen until user presses the enter key                                                                            | Disabled                          | No                 |
| Fast Boot                                                            | Reduces POST time by bypassing boot to USB, optical drive, PXE, and DOS                                                                   | Enabled                           | No                 |
| CD-ROM Boot                                                          | Allows boot from optical media                                                                                                    | Enabled                           | No                 |
| SD Card Boot                                                         | Allows boot from SD card                                                                                                    | Enabled                           | No                 |
| • Floppy Boot                                                        | Allows boot from USB floppy                                                                                                    | Enabled                           | No                 |
| PXE Internal NIC Boot                                                | Allows boot from LAN in legacy or hybrid boot mode                                                                                        | Enabled                           | No                 |
| <ul> <li>PXE Internal IPV4 NIC<br/>Boot</li> </ul>                   | Allows PXE boot to IPv4 in native UEFI boot mode (enable on Win8 orders)                                                                  | Disabled                          | No                 |
| <ul> <li>PXE Internal IPV6 NIC<br/>Boot</li> </ul>                   | Allows PXE boot to IPv6 in native UEFI boot mode (enable on Win8 orders)                                                                  | Disabled                          | No                 |
| USB Device Boot                                                      | Allows boot from USB storage device                                                                                                    | Disabled                          | No                 |
| <ul> <li>Upgrade Bay Hard Drive<br/>Boot</li> </ul>                  | Allows boot from hard disk drive mounted in upgrade bay                                                                                   | Enabled                           | No                 |
| • eSATA Boot                                                         | Allows boot from eSATA storage device                                                                                                    | Enabled                           | No                 |
| Customized Boot                                                      | Allows boot from a custom boot path; loads the boot loader from the path defined in Define Customized Boot Option (see below)             | Enabled                           | No                 |
| Secure Boot Configuration                                            | Allows Secure Boot feature (which verifies signature of boot loader before loading OS) to be enabled or disabled; clears Secure Boot keys | Disabled                          | N/A                |
| Secure Boot                                                          | Enables Secure Boot (enable on Win8 orders)                                                                                               | Disabled                          | Yes                |
| Clear Secure Boot Keys                                               | Clears the Secure Boot keys                                                                                                    | Disabled                          | Yes                |
| User Mode                                                            | Selects which keys the BIOS uses                                                                                                    | HP Factory Keys,<br>Customer Keys | Yes                |

 $<sup>^{\</sup>rm 3}$  For more information, refer to the HP Business Notebook EFI Guidelines white paper.

| Feature                                                                    | Function                                                                                                    | Default setting, if applicable                                                                                                    | Reboot<br>required |
|----------------------------------------------------------------------------|----------------------------------------------------------------------------------------------------|----------------------------------------------------------------------------------------------------|--------------------|
| Boot Mode                                                                  | Controls how OS is booted. Depending on the OS, options are: Legacy or UEFI Hybrid (with CSM) Selected on NON Win8 orders UEFI Native (without CSM) Selected on Win8 orders                                                                                                    | Legacy                                                                                                    | No                 |
| UEFI Boot Order                                                            | Specifies UEFI boot order; requires boot mode set to UEFI Hybrid or<br>UEFI Native (applicable on Win8 orders)                                                                                                    | NB Upgrade Bay<br>(UEFI),<br>OS Boot Manager,<br>NB Ethernet (UEFI),<br>USB hard drive,<br>eSATA hard drive,<br>SD card,<br>HP HV Secure Boot,<br>Generic USB device,<br>Customized Boot | No                 |
| • Legacy Boot Order                                                        | Specifies the legacy boot order; requires boot mode set to Legacy or<br>UEFI Hybrid (applicable on NON Win8 orders)                                                                                                    | NB Upgrade Bay, NB Hard Drive, NB Hard Drive 2 (on select models), USB Floppy, USB CD-ROM, USB Hard Drive, NB Ethernet, SD Card, Dock Upgrade Bay, eSATA                                 | No                 |
| Define Customized     Boot Option                                          | Specifies path for the customized boot option  Note: Only boots from this path if Customized Boot is enabled.                                                                                                    |                                                                                                    | No                 |
| BIOS Power-On Time<br>(hh:mm)                                              | Automatically powers system on based on preset schedule Shuts down Windows gracefully and ensures feature is on in F10 Setup In Windows 7, set Allow wake timers to Enable in the desired power plan (Control Panel -> Power Options) Note: This option is only supported on AC power. |                                                                                                    | No                 |
| Sunday<br>Monday<br>Tuesday<br>Wednesday<br>Thursday<br>Friday<br>Saturday | Day of week selection                                                                                                    |                                                                                                    | Yes                |
| BIOS Power-On Time<br>(hh:mm)                                              | Time of day entry                                                                                                    |                                                                                                    | Yes                |
| Device Configurations                                                      |                                                                                                    |                                                                                                    | N/A                |
| • Fn Key switch                                                            | Accessibility feature to provide support for a function key press and release followed by the function feature key, instead of both keys having to be simultaneously pressed                                                                                                    | Disabled                                                                                                    | Yes                |
| USB Legacy Support                                                         | Enables mouse/keyboard support                                                                                                    | Enabled                                                                                                    | Yes                |
| Parallel Port Mode                                                         | Specifies parallel port mode                                                                                                    | ECP                                                                                                    | Yes                |
| • Fan Always on while on AC                                                | Leaves the fan on while running on AC power                                                                                                    | Enabled                                                                                                    | Yes                |
| Data Execution     Prevention                                              | Enables DEP on Intel-based systems, which strengthens security by preventing applications/services from executing code from non-executable memory regions                                                                                                    | Enabled                                                                                                    | Yes                |

| Feature                                                                | Function                                                                                                    | Default setting, if applicable                                 | Reboot<br>required |
|------------------------------------------------------------------------|----------------------------------------------------------------------------------------------------|----------------------------------------------------------------|--------------------|
| Language                                                               | Selects between 14 languages<br>Note: Affects the BIOS, not the OS                                                                                                    | English                                                        | Yes                |
| SATA Device Mode                                                       | Enables and selects SATA Mode for internal drives                                                                                                    | AHCI; For Smart<br>Response<br>Technology<br>models, RAID, IDE | Yes                |
| Wake on USB                                                            | Allows the system to resume from sleep when a USB input device is triggered (such as mouse movement or keyboard key-press)                                                                                                    | Enabled                                                        | Yes                |
| USB Charging Port                                                      | Allows an external device to charge until a specified battery charge level is reached                                                                                                    | Enabled, 10%                                                   | Yes                |
| <ul> <li>Secondary Battery<br/>Fast Charge</li> </ul>                  | Stops charging the primary battery at 90% and begins charging a secondary battery to optimize the charge cycle                                                                                                    | Enabled                                                        | Yes                |
| Virtualization     Technology                                          | Enables VT on Intel-based systems – a feature that is often used to run virtual machines                                                                                                    | Disabled                                                       | Yes                |
| <ul> <li>Virtualization<br/>Technology for<br/>Directed I/O</li> </ul> | Grants virtual machines direct access to peripheral devices on select<br>Intel platforms                                                                                                    | Disabled                                                       | Yes                |
| TXT Technology                                                         | Enables Trusted Execution Technology on select Intel platforms, a feature that defends against software-based attacks on sensitive information stored on the system                                                                                                    | Disabled                                                       | Yes                |
| Multi Core CPU                                                         | Enables dual/quad processor cores                                                                                                    | Enabled                                                        | Yes                |
| Intel HT Technology                                                    | Enables Hyper-Threading on select Intel-based systems                                                                                                    | Enabled                                                        | Yes                |
| NumLock on at boot                                                     | Enables Number Lock at boot                                                                                                    | Disabled                                                       | Yes                |
| Hybrid Graphics                                                        | Enable / Disable or allow BIOS to automatically enable / disable Hybrid Graphics based on OS (when set to Auto).                                                                                                    | Enabled<br>(Auto on                                            | Yes                |
|                                                                        | When set to Auto, Hybrid Graphics is disabled for certain Linux OS.  When set to Disable, only the integrated graphics adapter is used on selected platform. On Workstation, only the discrete graphics adapter is used.  When set to Enable, both the integrated and discrete graphics adapters are used.                                                 | Workstation)                                                   |                    |
| Hybrid Graphics<br>Enhanced Display<br>Feature                         | Enable additional display capability to allow pre-OS applications to be visible on any one of the available display at boot.  When disabled, pre-OS applications can only be visible on certain displays (Internal Panel, VGA, System Display Port on selected platforms) at boot. Digital displays attached to dock will not support pre-OS applications. | Enabled                                                        | Yes                |
| Max SATA Speed                                                         | Selects the maximum SATA port speed between SATA II (3.0 Gbps) or SATA III (6.0 Gbps)                                                                                                    | 3.0 Gbps / 6.0<br>Gbps                                         | Yes                |
| • Ctrl I Prompt                                                        | Enables the Ctrl +I Prompt, which allows the user to enter the RAID Configuration Utility                                                                                                    | Disabled                                                       | Yes                |
| HP HV Secure Boot                                                      | Enables HP Dynamic Protection, which allows a thin hypervisor layer to run concurrently and share the system hardware                                                                                                    | Disabled                                                       | Yes                |
| HP HV Secure Version<br>Control                                        | ENABLES BIOS TO CHECK THE SPECIFIC VERSION OF THE HP DYNAMIC PROTECTION PACKAGE AGAINST THE ALLOWED VERSION STORED IN BIOS  Note: The platform only boots to the default boot loader                                                                                                    | Disabled                                                       | Yes                |
|                                                                        | configuration file that is distributed with the target package.                                                                                                    |                                                                |                    |
| <ul> <li>HP HV Secure Boot<br/>Configuration<br/>Lockdown</li> </ul>   | Enables the hypervisor to verify its current configuration against a saved setting                                                                                                    | Disabled                                                       | Yes                |

| Feature                                                                       | FUNCTION                                                                                                    | Default setting, if applicable | Reboot<br>required |
|-------------------------------------------------------------------------------|----------------------------------------------------------------------------------------------------|--------------------------------|--------------------|
| Intel Rapid Start<br>Technology                                               | ENABLES INTEL RAPID START TECHNOLOGY, WHICH IMPROVES BATTERY LIFE AND SYSTEM RESUME TIME ABOVE CURRENT STANDBY AND HIBERNATE LEVELS.  NOTE: THIS FEATURE ONLY WORKS WHEN AN SSD IS DETECTED. CURRENTLY, IT IS ONLY SUPPORTED IN MSATA SSD-BASED SOLUTIONS. | Disabled                       | Yes                |
| Entry on S3 RTC wake                                                          | Enables RTC wake to trigger the transition from S3 to Intel Rapid<br>Start Technology                                                                                                    | Disabled                       | Yes                |
| S3 Wake Timer                                                                 | Specifies the length of time the system remains in S3 before an RTC wake event is triggered                                                                                                    | 5 minutes                      | Yes                |
| Entry on S3 Critical<br>Battery wake event                                    | Enables critical battery event support on Intel Rapid Start<br>Technology; wakes the system to provide an alert that the<br>battery-level is low                                                                                                    | Disabled                       | Yes                |
| Express Card Link<br>Speed                                                    | Sets speed for Express Card Link. Generation 1 will set the Link<br>Speed to max 2.5 Gbit/s and Generation 2 will set the Link Speed<br>to a maximum of 5.0 Gbit/s                                                                                         | Generation 2                   | Yes                |
| <ul> <li>Dynamic Platform and<br/>Thermal Framework<br/>(DPTF) 6.0</li> </ul> | Allows users to set maximum power consumption on select Intel platforms                                                                                                    | Enabled                        | Yes                |
| Configurable TDP Lock                                                         | Thermal Design Power (TDP) Lock feature locks power consumption to a nominal value on select Intel platforms                                                                                                    | Disabled                       | Yes                |
| • LPM                                                                         | Uses Low Power Mode (LPM) setting requested by OS                                                                                                    | OS-specific                    | N/A                |
| <ul> <li>Configurable TDP Boot<br/>Mode</li> </ul>                            | Allows the user to specify the default power consumption on select Intel platforms                                                                                                    | TDP Down                       | Yes                |
| Smart Card Reader     Power Setting                                           | Disables the power-saving feature of the Smart Card reader, thus maintaining a session when the card is removed                                                                                                    | Powered on if card is present  | Yes                |
| Power Control                                                                 | Allows the scheduling of a peak shift period and a battery-<br>charging period                                                                                                    | Enabled                        | Yes                |
| <ul> <li>Power on unit when AC is detected</li> </ul>                         | Turns on the unit when AC power is applied                                                                                                    | Disabled                       | Yes                |
| Deep Sleep                                                                    | TURNS OFF POWER TO THE CHIPSET DURING SLEEP IN ORDER TO ENHANCE BATTERY LIFE                                                                                                    | Auto                           | Yes                |
|                                                                               | Off: Disables the feature                                                                                                    |                                |                    |
|                                                                               | On: Power to the chipset is always turned off during Sleep.  Auto: System decides whether or not to turn power off depending on battery state                                                                                                    |                                |                    |
| Built-in Device Options <sup>4</sup>                                          |                                                                                                    |                                | N/A                |
| Wireless Button State                                                         | Enables wireless button                                                                                                    | Enabled                        | Yes                |
| cress successful                                                              | <b>Note:</b> If this feature is disabled, the WLAN device cannot be toggled on and off using the wireless button                                                                                                    |                                |                    |
| Embedded WLAN     Device                                                      | Enables integrated 802.11 device                                                                                                    | Enabled                        | Yes                |
| Embedded WWAN     Device                                                      | Enables integrated WWAN device                                                                                                    | Enabled                        | Yes                |
| WWAN Quick Connect                                                            | Maintains power to the WWAN device to provide faster network connection                                                                                                    | Enabled                        | Yes                |
|                                                                               | Note: Also maintains power during S3                                                                                                    |                                |                    |
| <ul> <li>Embedded GPS Device</li> </ul>                                       | Enables integrated GPS device                                                                                                    | Enabled                        | Yes                |

 $<sup>^{\</sup>rm 4}\,\mbox{All}$  devices not supported on all systems.

| Feature                                                         | Function                                                                                                    | Default setting,<br>if applicable | Reboot<br>required |
|-----------------------------------------------------------------|----------------------------------------------------------------------------------------------------|-----------------------------------|--------------------|
| Embedded Bluetooth®                                             | Enables integrated Bluetooth device                                                                                                    | Enabled                           | Yes                |
| Embedded LAN     Controller                                     | Enables integrated network interface controller (NIC) device                                                                                                    | Enabled                           | Yes                |
| LAN/WLAN Switching                                              | Enables automatic switching between embedded WLAN device and embedded LAN controller; disables WLAN when LAN connection is detected                              | Disabled                          | Yes                |
| • Wake on LAN                                                   | Enables system to wake when a magic packet is received via LAN                                                                                                   | Boot to Network                   | Yes                |
| Wake on LAN in<br>Battery/DC Mode                               | When powered by battery, enables system to wake via LAN                                                                                                    | Disabled                          | Yes                |
| NB Upgrade Bay                                                  | Enables integrated upgrade bay                                                                                                    | Enabled                           | Yes                |
| • Fingerprint                                                   | Enables fingerprint reader                                                                                                    | Enabled                           | Yes                |
| Integrated Camera                                               | Enables integrated camera                                                                                                    | Enabled                           | Yes                |
| Audio Device                                                    | Enables integrated audio device                                                                                                    | Enabled                           | Yes                |
| Modem Device                                                    | Enables integrated modem                                                                                                    | Enabled                           | Yes                |
| Microphone                                                      | Enables integrated microphone                                                                                                    | Enabled                           | Yes                |
| <ul> <li>Speakers and<br/>Headphones</li> </ul>                 | Enables internal speakers and headphone jack                                                                                                    | Enabled                           | Yes                |
| <ul> <li>Wake Unit from Sleep<br/>When Lid is Opened</li> </ul> | Opening the lid wakes the computer from Sleep mode                                                                                                    | Disabled                          | Yes                |
| Power on Unit When<br>Lid is Opened                             | Opening the lid powers on the computer                                                                                                    | Disabled                          | Yes                |
| • mSATA                                                         | Enables mSATA support                                                                                                    | Enabled                           | Yes                |
| Boost Converter                                                 | Draws power from the battery when the system is on AC in order to give the CPU a momentary performance gain by increasing the overall power available to the CPU | Enabled                           | Yes                |
| Backlit Keyboard     Timeout                                    | Specifies the timeout period for the keyboard's backlit LEDs                                                                                                    | 15 seconds                        | Yes                |
| Port Options                                                    |                                                                                                    |                                   | N/A                |
| Serial Port                                                     | Enables integrated serial port                                                                                                    | Enabled                           | Yes                |
| Parallel Port                                                   | Enables integrated parallel port                                                                                                    | Enabled                           | Yes                |
| • Flash Media Reader                                            | Enables integrated media card reader                                                                                                    | Enabled                           | Yes                |
| • USB Port                                                      | Enables integrated USB port                                                                                                    | Enabled                           | Yes                |
| • 1394 Port                                                     | Enables integrated 1394 port                                                                                                    | Enabled                           | Yes                |
| Express Card Slot                                               | Enables integrated Express Card slot                                                                                                    | Enabled                           | Yes                |
| Smart Card                                                      | Enables integrated Smart Card slot                                                                                                    | Enabled                           | Yes                |
| • eSATA Port                                                    | Enables integrated eSATA port                                                                                                    | Enabled                           | Yes                |
| • Thunderbolt Port <sup>5</sup>                                 | Enables integrated Thunderbolt port                                                                                                    | PCIe and<br>DisplayPort           | Yes                |
| AMT Options                                                     |                                                                                                    |                                   | N/A                |
| USB Key Provisioning                                            | Enables AMT provisioning using USB disk-on- key                                                                                                    | Disabled                          | Yes                |

<sup>&</sup>lt;sup>5</sup> Thunderbolt is new technology. Install all the latest drivers for your Thunderbolt device before connecting the device to the Thunderbolt port. Thunderbolt cable and Thunderbolt device (sold separately) must be compatible with Windows. To determine whether your device is Thunderbolt Certified for Windows, see <a href="https://thunderbolttechnology.net/products">https://thunderbolttechnology.net/products</a>.

| Feature                                   | Function                                                                                                    | Default setting,<br>if applicable | Reboot<br>required |
|-------------------------------------------|----------------------------------------------------------------------------------------------------|-----------------------------------|--------------------|
| Unconfigure AMT on<br>Next Boot           | Resets AMT configuration options on next boot,                                                                                                    | Disabled                          | Yes                |
| SOL Terminal     Execution Mode           | Specifies terminal emulation mode                                                                                                    | ANSI                              | Yes                |
| Firmware Progress     Event Support       | Enables AMT progress events, allowing the status of clients to be monitored remotely                                                                | Disabled                          | Yes                |
| Initiate Intel CIRA                       | Enables Intel CIRA feature                                                                                                    | Disabled                          | Yes                |
| HP Always On Remote<br>Management Options |                                                                                                    |                                   | N/A                |
| • Status                                  | Read only. Indicates the current state of the feature, either Activated, or Not Activated                                                           | Not Activated                     | N/A                |
| Allow Activation                          | Allows enrollment when enabled or un-enrolls and blocks any current enrollment if disabled                                                          | Enabled                           | Yes                |
| Accept Commands                           | Only available when Allow Activation is Enabled. Setting to While set to disabled, the platform will not accept commands from HP Touchpoint Manager | Disabled                          | Yes                |

# **F10 Setup for HP Business Desktops**

#### File menu

The File menu provides access to general options such as:

- View system information
- Set date and time
- Exit F10 Setup with or without saving changes to settings
- Update system ROM

#### Storage menu

The Storage menu provides access to mass storage device configuration, general options, and boot order.

# **Security menu**

The Security menu provides access to security-related options such as:

- Power-on and DriveLock passwords
- Secure boot configuration
- Asset tag configuration
- Integrated security device configuration

Table 2. Key features for F10 Setup on select HP Business Desktop PCs.

| Feature                 | Function                                                                                                    | Default setting,<br>if applicable                                                                     | Reboot<br>required |
|-------------------------|----------------------------------------------------------------------------------------------------|----------------------------------------------------------------------------------------------------|--------------------|
|                         | FILE MENU                                                                                                    |                                                                                                    |                    |
| System Information      | Provides key system information, such as chassis serial number, product name, CPU type, and memory configuration |                                                                                                    | Yes                |
| Set Time and Date       | Configures system time (hh:mm) and date (mm:dd:yyyy)                                                             |                                                                                                    | No                 |
| Flash System ROM        | Updates system firmware from a FAT 32 partition on a USB disk-on-key or hard drive                               |                                                                                                    | Yes                |
| Replicated Setup        | Saves setup to or restores setup from a USB storage device                                                       |                                                                                                    | Yes                |
| Default Setup           | Saves current settings as default or restores factory settings as default                                        |                                                                                                    | Yes                |
| Apply Defaults and Exit | Exits F10 Setup and restores settings to user defaults, if created (see Default Setup above )                    |                                                                                                    | Yes                |
| Ignore Changes and Exit | Exits F10 Setup without saving any changes made during current session                                           |                                                                                                    | Yes                |
| Save Changes and Exit   | Exits F10 Setup and saves all changes made during current session                                                |                                                                                                    | Yes                |
|                         | STORAGE MENU                                                                                                    |                                                                                                    |                    |
| Device Configuration    | Displays storage device information and enables the configuration of SATA translation mode                       | Automatic                                                                                             | Yes                |
| Storage Options         |                                                                                                    |                                                                                                    | Yes                |
| SATA Emulation          | Sets SATA emulation mode                                                                                         |                                                                                                    | Yes                |
| Removable Media Boot    | Boots from removable media                                                                                       | Enabled                                                                                               | Yes                |
| Boot Order              |                                                                                                    |                                                                                                    | Yes                |
| UEFI Boot Sources       | Specifies UEFI boot order                                                                                        | USB Floppy/CD,<br>USB Hard Drive,<br>ATAPI CD/DVD Drive                                               | Yes                |
| Legacy Boot Sources     | Specifies the legacy boot order                                                                                  | ATAPI CD/DVD Drive,<br>USB Floppy/CD,<br>Hard Drive<br>USB Hard Drive,<br>SATAO<br>Network Controller | Yes                |

#### **Power menu**

The power menu provides access to OS and hardware power management configuration and system thermal controls.

#### Advanced menu

The advanced menu provides access to:

- Power-on options
- Integrated device configuration
- Port options
- Update via Network options
- AMT options (on select models)

# **Overview for HP Business Desktops**

Table 3 provides a detailed list of F10 Setup options for HP business desktops.

Note: Use the F8 hotkey to change the selected language.

**Table 3.** Key features for F10 Setup on select HP business desktop PCs. Some features may require a Windows 7 or Windows 8 operating system.

| Feature                                                      | Function                                                                         | Default setting,<br>if applicable | Reboot<br>required |
|--------------------------------------------------------------|----------------------------------------------------------------------------------|-----------------------------------|--------------------|
|                                                              | SECURITY MENU                                                                    |                                   |                    |
| Setup Password                                               | Establishes a setup password with administrator privileges                       |                                   |                    |
| Power-on Password                                            | Establishes a power-on password with user privileges                             |                                   | No                 |
| Password Options                                             | Available when you are configuring a setup or power-on password                  |                                   | Yes                |
| • Lock Legacy Resources                                      | Limits ACPI control of legacy COM and LPT ports                                  | Disabled                          | Yes                |
| Setup Browse Mode                                            | Gives non-admin limited access to BIOS setup                                     | Enabled                           | Yes                |
| <ul> <li>Password Prompt on F9,<br/>F11 &amp; F12</li> </ul> | Requires admin password for BIOS hotkeys                                         | Enabled                           | Yes                |
| Network Server Mode                                          | Enables network server mode, allowing the system to bypass the power-on password | Disabled                          | Yes                |
| Stringent Password                                           | Prevents the passwords from being cleared                                        | Disabled                          | Yes                |
| Smart Cover                                                  | If options are present, allows chassis cover features to be set                  |                                   | Yes                |
| Cover Lock                                                   | Engages cover lock solenoid                                                      | Unlock                            | Yes                |
| Cover Removal Sensor                                         | Sets system policy in response to cover removal (Notify User, Setup Password)    |                                   | Yes                |
| Device Security                                              |                                                                                  |                                   | Yes                |
| Embedded Security Device                                     | Sets embedded device security availability to the OS.                            | Device available                  | Yes                |
| System Audio                                                 | Sets system audio availability Device available                                  |                                   | Yes                |
| Network Controller                                           | Sets network controller availability Device available                            |                                   | Yes                |
| • SATAO                                                      | Sets SATAO availability                                                          | Device available                  | Yes                |
| • SATA1                                                      | Sets SATA1 availability                                                          | Device available                  | Yes                |
| • SATA2                                                      | Sets SATA2 availability (on some tower systems                                   | Device available                  | Yes                |
| • SATA3                                                      | Sets SATA3 availability                                                          | Device available                  | Yes                |
| • SATA5                                                      | Sets SATA5 availability                                                          | Device available                  | Yes                |
| USB Security                                                 | Note: Dependent upon chassis type:                                               |                                   | Yes                |
| Front USB Ports                                              |                                                                                  |                                   | Yes                |
| o USB3 Port 1                                                | Sets USB port status                                                             | Enabled                           | Yes                |
| o USB3 Port 2                                                | Sets USB port status Enabled                                                     |                                   | Yes                |
| USB Port 1                                                   | Sets USB port status Enabled                                                     |                                   | Yes                |
| USB Port 2                                                   | Sets USB port status                                                             | Enabled                           | Yes                |

| Feature                                         | Function                                                                                                    |          | Reboot<br>required |
|-------------------------------------------------|----------------------------------------------------------------------------------------------------|----------|--------------------|
| Rear USB Ports                                  |                                                                                                    |          | Yes                |
| o USB3 Port 1                                   | Sets USB port status                                                                                                    | Enabled  | Yes                |
| o USB3 Port 2                                   | Sets USB port status                                                                                                    | Enabled  | Yes                |
| o USB Port 1                                    | Sets USB port status                                                                                                    | Enabled  | Yes                |
| o USB Port 2                                    | Sets USB port status                                                                                                    | Enabled  | Yes                |
| o USB Port 3                                    | Sets USB port status                                                                                                    | Enabled  | Yes                |
| o USB Port 4                                    | Sets USB port status                                                                                                    | Enabled  | Yes                |
| Accessory USB Ports                             |                                                                                                    |          | Yes                |
| o USB Port 1                                    | Sets USB port status                                                                                                    | Enabled  | Yes                |
| o USB Port 2                                    | Sets USB port status                                                                                                    | Enabled  | Yes                |
| o USB Port 3                                    | Sets USB port status                                                                                                    | Enabled  | Yes                |
| o USB Port 4                                    | Sets USB port status                                                                                                    | Enabled  | Yes                |
| o USB Port 5                                    | Sets USB port status                                                                                                    | Enabled  | Yes                |
| o USB3 Port 1                                   | Sets USB port status                                                                                                    | Enabled  | Yes                |
| Slot Security                                   | Note: Information displayed may vary with form factor                                                                                                    |          | Yes                |
| PCI Express x16 Slot 1                          | Sets PCI Express x16 slot availability                                                                                                    | Enabled  | Yes                |
| PCI Express x4 Slot 1                           | Sets PCI Express x4 slot availability                                                                                                    | Enabled  | Yes                |
| PCI Express x1 Slot 1                           | Sets PCI Express x1 slot availability                                                                                                    | Enabled  | Yes                |
| PCI Express x1 Slot 2                           | Sets PCI Express x1 slot availability                                                                                                    | Enabled  | Yes                |
| PCI Express x1 Slot 3                           | Sets PCI Express x1 slot availability                                                                                                    | Enabled  | Yes                |
| Network Boot                                    | Sets network boot status                                                                                                    | Enabled  | Yes                |
| System IDs                                      | Sets Asset Tag, Ownership Tag, Keyboard Layout, and UUID                                                                                                    |          | No                 |
| Master Boot Record Security                     | Protects MBR from corruption                                                                                                    | Disabled | Yes                |
| System Security                                 |                                                                                                    |          | Yes                |
| Data Execution Prevention                       | Enables DEP to protect against certain OS security breaches on Intel-based systems                                                                                                    | Enabled  | Yes                |
| Virtualization Technology<br>(VTx)              | Enables VT on Intel-based systems                                                                                                    | Disabled | Yes                |
| Virtualization Technology<br>Directed I/O (VTd) | Grants virtual machines direct access to peripheral devices on select Intel-based systems                                                                                                    | Disabled | Yes                |
| Trusted Execution<br>Technology                 | Enables Trusted Execution Technology on select Intel-based systems  Note: Enabling this feature disables OS management of Embedded Security Device, prevents a reset of the Embedded Security Device, and prevents the configuration of VTx, VTd, and Embedded Security Device. | Disabled | Yes                |
| Embedded Security Device                        | Enables Trusted Platform Module (TPM)  Note: Configuring the Embedded Security Device requires a setup password.                                                                                                    | Enabled  | Yes                |

| Feature                                                                            | Function                                                                                                    | Default setting, if applicable                  | Reboot<br>required |  |
|------------------------------------------------------------------------------------|----------------------------------------------------------------------------------------------------|-------------------------------------------------|--------------------|--|
| <ul> <li>Reset to Factory<br/>Settings</li> </ul>                                  | Disables TPM and resets credentials                                                                                                    | Do not reset                                    | Yes                |  |
| <ul> <li>Measure boot<br/>variables/devices to PCR1</li> </ul>                     | Prevents changes in boot device configuration (e.g. adding to or changing boot order) from causing Bitlocker recovery mode                                                                                                    | Disabled                                        | Yes                |  |
| OS Management of<br>Embedded Security Device                                       | Allows OS to manage TPM                                                                                                    | Enabled                                         | Yes                |  |
| <ul> <li>Reset of Embedded</li> <li>Security Device through</li> <li>OS</li> </ul> | Allows reset of TPM to be initiated from the OS                                                                                                    | Disabled                                        | Yes                |  |
| o No PPI Provisioning                                                              | Allows the OS to take immediate control of the Embedded Security Device without requiring user interaction.                                                                                                    | Disabled                                        | Yes                |  |
| <ul> <li>Allow PPI policy to be<br/>changed by OS</li> </ul>                       | Allows the OS to change how the user is prompted for changes to the Embedded Security Device                                                                                                    | Disabled                                        | Yes                |  |
| Button Retask Password<br>Protection                                               | Prevents All-in-One bezel buttons from being retasked without administrator privileges                                                                                                    | Disabled                                        | Yes                |  |
| DriveLock Security                                                                 | Allows configuration of master and user DriveLock passwords                                                                                                    |                                                 | Yes                |  |
|                                                                                    | Note: Hard drive security states cannot be changed after a warm reboot. Power off the system then boot directly to F10 Setup.                                                                                                    |                                                 |                    |  |
| <ul> <li>Enable/Disable</li> <li>DriveLock</li> </ul>                              | Enables DriveLock feature. Prompts for setting a user password when set to Enable.                                                                                                    |                                                 | Yes                |  |
| <ul> <li>Configure Master<br/>Password</li> </ul>                                  | Allows Master DriveLock password to be set                                                                                                    |                                                 | Yes                |  |
| Secure Boot Configuration                                                          |                                                                                                    |                                                 | Yes                |  |
| Legacy Support Provides support for older (non-EFI) operating systems              |                                                                                                    | Disabled for<br>Windows 8<br>Enabled for others | Yes                |  |
| Secure Boot                                                                        | BIOS will verify that the software image it boots to is properly authenticated                                                                                                    | Enabled for<br>Windows 8                        | Yes                |  |
|                                                                                    | Note: Enabling Secure Boot impacts Legacy Support, Legacy Boot Sources, and Option ROM Launch Policies.                                                                                                    | Disabled for others                             |                    |  |
|                                                                                    | Note: "Secure Boot Policy" warning appears if user tries to enable Legacy Support with Secure Boot on.                                                                                                    |                                                 |                    |  |
| Key Management                                                                     |                                                                                                    |                                                 | Yes                |  |
| Clear Secure Boot Keys                                                             | By default HP keys are installed. They can be extended by valid Don't Clear updates from HP. Clearing the keys resets the keys to the initial BIOS defaults. If Custom keys have been selected, clearing the keys removes all the keys. |                                                 | No                 |  |
| Key Ownership                                                                      | If Secure Boot is enabled, keys are used to ensure that only properly signed software can boot. The Key Ownership option allows you to specify HP or custom keys.                                                                       |                                                 | Yes                |  |
| Fast Boot                                                                          | Enables the Fast Boot option (with support for Fast Boot and<br>Seamless Boot) for Windows 8 users                                                                                                    | Enabled for<br>Windows 8                        | Yes                |  |

| Note: Windows 8 with Fast Startup enabled powers off to the S4 (suspend to disk) state.  Thermal Adjusts minimum fan speed in Idle Mode 0 0 Yes  ### ADVANCED MENU  Power-on Options                                                                                                    |                                              | POWER MENU                                                      |                                                                               |     |  |
|----------------------------------------------------------------------------------------------------|----------------------------------------------|-----------------------------------------------------------------|-------------------------------------------------------------------------------|-----|--|
| Idle Power Savings   Increase OS Idle Power Savings   Extended   Yes                                                                                                    | OS Power Management                          |                                                                 |                                                                               | Yes |  |
| • Unique Sleep State Blink Rates         Assigns a unique LED blink pattern to 53 and 54         Disabled         No           • Hardware Power Management         Enables SATA bus to enter low power states when idle         Enabled         Yes           • SSTAR Power Management         Enables SATA bus to enter low power states when idle         Enabled         Yes           • SS Maximum Power Savings         Minimizes power consumption of system while in SS (off) state.         Disabled         Yes           • Thermal         Adjusts minimum fan speed in Idle Mode         0         Yes           • POST mode         Selects between default startup or self-testing during power-on         QuickBoot         Yes           • POST Messages         Displays messages instead of logo during POST         Disabled         Yes           • POST Messages         Displays the Option ROM prompt on POST screen         Enabled         Yes           • POST Delay (in seconds)         Specifies system state after power loss         Off         Yes           • POST Delay (in seconds)         Specifies amount of delay to add during POST for certain peripherals         None         Yes           • Remote Wakeup Boot Support for HP Backup and Recovery tools Support for HP Backup and Recovery tools Support for HP Backup and Recovery tools         Disabled         Yes           • Bypass F1 Prompt on Change (for example, memory size)         D                                                                                                    |                                              | Enables Runtime Power Management                                | Enabled                                                                       | Yes |  |
| ** Hardware Power Management                                                                                                    | Idle Power Savings                           | Increase OS Idle Power Savings                                  | Extended                                                                      | Yes |  |
| Management  - SATA Power Management  Enables SATA bus to enter low power states when idle  Enabled  Yes  - SS Maximum Power Savings Minimizes power consumption of system while in SS (off) state. Note: Windows 8 with Fast Startup enabled powers off to the S4 (suspend to disk) state.  - Thermal  Adjusts minimum fan speed in Idle Mode  - POST Messages  - POST mode  Selects between default startup or self-testing during power-on  - POST Messages  - Disabled  Yes  - POST Messages  Displays messages instead of logo during POST  Disabled  Yes  - POST Messages  Displays the Press Esc for startup menu prompt  Enabled  Yes  - POST Description  - POST Description  - POST Description  - POST Description  - POST Description  - POST Description  - POST Description  - POST Description  - Specifies system state after power loss  Off  Post Description  - POST Delay (in seconds)  Specifies amount of delay to add during POST for certain peripherals  - POST Delay (in seconds)  Specifies amount of delay to add during POST for certain peripherals  - POST Delay (in seconds)  Specifies boot device after a remote wakeup event  Condition ROM Prompt  Disabled  Yes  - POST Delay (in seconds)  Specifies boot device after a remote wakeup event  Configuration Changes  Enables BIOS support for HP Backup and Recovery tools  Support  - Buspass F1 Prompt on  Configuration Changes  BIOS Power-on  Specifies time and day(s) when system automatically wakes  - POST Description  Change (for example, memory size)  BIOS Power-on  Specifies time and day(s) when system automatically wakes  - POST Description  Specifies time and day(s) when system automatically wakes  - POST Description  - POST Description  Canada All-in-One (All observed to generate SERR# (System Error), as defined by the Post peripher of the Post peripher of the Post peripher of the Post peripher of the Post peripher of the Post peripher of the Post peripher of the Post peripher of the Post peripher of the Post peripher of the Post peripher of the Post peripher of the Post peripher of th |                                              | Assigns a unique LED blink pattern to S3 and S4                 | Disabled                                                                      | No  |  |
| * SS Maximum Power Savings Minimizes power consumption of system while in SS (off) state. Note: Windows 8 with Fast Startup enabled powers off to the S4  * Thermal Adjusts minimum fan speed in Idle Mode 0 0 Yes  ***POST mode Selects between default startup or self-testing during power-on QuickBoot Yes  * POST mode Selects between default startup or self-testing during power-on QuickBoot Yes  * POST Messages Displays messages instead of logo during POST Disabled Yes  * POST Messages Displays the Press Esc for startup menu prompt Enabled Yes  * Pores the ESC key for Displays the Press Esc for startup menu prompt Enabled Yes  * Post Default of the Startup Menu Prompt Displays the Option ROM prompt on POST screen Enabled Yes  * After Power Loss Specifies system state after power loss Off Yes  * POST Delay (in seconds) Specifies amount of delay to add during POST for certain Peripherals  * Remote Wakeup Boot Specifies boot device after a remote wakeup event Source  * Pactory Recovery Boot Enables BIOS support for HP Backup and Recovery tools Disabled Yes  * Bypass F1 Prompt on Configuration Changes (for example, memory size)  BIOS Power-on Specifies ime and day(s) when system automatically wakes from the S5 (off) state  Onboard Devices Specifies a Legacy Device's IRQ, DMA, and I/O Range settings From the S5 (off) state  * POET SERR# Generation Enables PCI device to generate SERR# (System Error), as defined Port: ID-378h, IRQ-4, Parallel Port: ID-378h, IRQ-4, Parallel P |                                              |                                                                 |                                                                               | Yes |  |
| Note: Windows 8 with Fast Startup enabled powers off to the S4 (suspend to disk) state.  • Thermal Adjusts minimum fan speed in Idle Mode  **POPUT MEMORE**  **POPUT MEMORE**  **POPUT Messages Displays messages instead of logo during POST Disabled Yes  • POST Messages Displays messages instead of logo during POST Disabled Yes  • POST Messages Displays the Press Esc for startup menu prompt Enabled Yes  • Press the ESC key for Displays the Option ROM prompt on POST screen Enabled Yes  • After Power Loss Specifies system state after power loss Off Yes  • POST Delay (in seconds) Specifies system state after power loss Off Yes  • POST Delay (in seconds) Specifies boot device after a remote wakeup event Cocal Hard Drive No Source  • Factory Recovery Boot Enables BIOS support for HP Backup and Recovery tools Support Configuration Changes F1 Prompt on Change (for example, memory size)  BIOS Power-on Specifies time and day(s) when system automatically wakes from the S5 (off) state  Onboard Devices Specifies a Legacy Device's IRQ, DMA, and I/O Range settings Printer Mode: EPP+ECP  Bus Options Yes  • PCI SERR# Generation Enables PCI device to generate SERR# (System Error), as defined by the PCI specification  • PCI VGA Palette Snooping Enables VGA palette registers snooping Disabled Yes  Device Options — All-in-One (AIO) systems  • Turbo Mode Enables processor feature that optimizes core frequencies can be optimized for performance based on the load on each core                                                                                                    | SATA Power Management                        | Enables SATA bus to enter low power states when idle            | Enabled                                                                       | Yes |  |
| Power-on Options Selects between default startup or self-testing during power-on QuickBoot Yes POST Messages Displays messages instead of logo during POST Disabled Yes Press the ESC key for Startup Menu Option ROM Prompt Displays the Option ROM prompt on POST screen After Power Loss Specifies system state after power loss Off Yes POST Delay (in seconds) Specifies amount of delay to add during POST for certain Peripherals Remote Wakeup Boot Source Brables BIOS support for HP Backup and Recovery tools Support Browner of change for example, memory size) BIOS Power-on Specifies a Legacy Device's IRQ, DMA, and I/O Range settings From the SS (off) state For INGAR Palette Snooping Enables PCI device to generate SERR# (System Error), as defined by the Device Options – All-in-One (AIO) systems Frables Proper formance based on the load on each core Forable Options – All-in-One (AIO) systems From the SE nables processor feature that optimizes core frequencies can be optimized for performance based on the load on each core Forable Options – All-in-One (AIO) systems Fusible Options – All-in-One (AIO) systems Fusible Options – All-in-One ( | S5 Maximum Power Savings                     | Note: Windows 8 with Fast Startup enabled powers off to the S4  | Disabled                                                                      | Yes |  |
| Power-on Options POST mode Selects between default startup or self-testing during power-on POST Messages Displays messages instead of logo during POST Disabled Yes Press the ESC key for Startup Menu Option ROM Prompt Displays the Option ROM prompt on POST screen After Power Loss Specifies system state after power loss Off Yes POST Delay (in seconds) Specifies anount of delay to add during POST for certain Peripherals Remote Wakeup Boot Source  Factory Recovery Boot Support Bables BIOS support for HP Backup and Recovery tools Support Biosphare Biosphare Biosphare Biosphare Biosphare Specifies an Legacy Device's IRQ, DMA, and I/O Range settings From the SS (off) state From the SS (off) state For ISER# Generation Enables PCI device to generate SERR# (System Error), as defined by the PCI specification Positive Options — All-in-One (AIO) systems Frables PCI VGA Palette Snooping Enables PCA performance based on the load on each core For Startup Menu Printer Mode Enables PCI opering feature that optimizes core frequencies can be optimized for performance based on the load on each core For Startup Menu Printer Mode Enables PCI opering feature that optimizes core frequencies can be optimized for performance based on the load on each core PCI VGA Palette Snooping Finabled Positive Menu Printer Mode Enables PCI opering feature that optimizes core frequencies can be optimized for performance based on the load on each core PCI VGA Palette Snooping Finables PCI VGA Palette Snooping Finables PCI vGA Palette Snooping Finables PCI VGA Palette Snooping Finables PCI VGA Palette Snooping Finables Finables PCI opering feature that optimizes core frequencies can be optimized for performance based on the load on each core PCI VGA Palette Snooping Finables PCI VGA Palette Snooping Finables PCI VGA Palette Snooping Finables PCI VGA Palette Snooping Finables Finables PCI VGA Palette Snooping Finables Finables Finables Finables Finables Finables Finables Finables Finables Finables Finables Finables Finables Finables Finables Finables Fin | Thermal                                      | Adjusts minimum fan speed in Idle Mode                          | 0                                                                             | Yes |  |
| POST mode Selects between default startup or self-testing during power-on QuickBoot Yes POST Messages Displays messages instead of logo during POST Disabled Yes Press the ESC key for Startup Menu Displays the Press Esc for startup menu prompt Enabled Yes Option ROM Prompt Displays the Option ROM prompt on POST screen Enabled Yes After Power Loss Specifies system state after power loss Off Yes POST Delay (in seconds) Specifies amount of delay to add during POST for certain peripherals Specifies boot device after a remote wakeup event Local Hard Drive No Source Source Enables BIOS support for HP Backup and Recovery tools Disabled Yes Support Allows system to boot without user input after configuration Configuration Change (for example, memory size)  BIOS Power-on Specifies time and day(s) when system automatically wakes from the SS (off) state Onboard Devices Specifies a Legacy Device's IRQ, DMA, and I/O Range settings From the SS (off) state  Bus Options Yes PCI SERR# Generation Enables PCI device to generate SERR# (System Error), as defined by the PCI Specification PCI VGA Palette Snooping Enables VGA palette registers snooping Disabled Yes Device Options — All-in-One (AIO) systems Yes Turbo Mode Enables processor feature that optimizes core frequencies can be optimized for performance based on the load on each core                                                                                                    |                                              | ADVANCED MENU                                                   |                                                                               |     |  |
| POST Messages Displays messages instead of logo during POST Disabled Yes Press the ESC key for Startup Menu Displays the Press Esc for startup menu prompt Enabled Yes Option ROM Prompt Displays the Option ROM prompt on POST screen Enabled Yes After Power Loss Specifies system state after power loss Off Yes POST Delay (in seconds) Specifies amount of delay to add during POST for certain Peripherals None Yes Remote Wakeup Boot Specifies boot device after a remote wakeup event Local Hard Drive No Source Factory Recovery Boot Enables BIOS support for HP Backup and Recovery tools Disabled Yes Support Configuration Changes (for example, memory size)  BIOS Power-on Specifies time and day(s) when system automatically wakes from the SS (off) state Onboard Devices Specifies a Legacy Device's IRQ, DMA, and I/O Range settings Farallel Port: 10-378h, IRQ-4 Parallel Port: 10-378h, IRQ-4 Parallel Port: 10-37 | Power-on Options                             |                                                                 |                                                                               | Yes |  |
| • Press the ESC key for Startup Menu         Displays the Press Esc for startup menu prompt         Enabled         Yes           • Option ROM Prompt         Displays the Option ROM prompt on POST screen         Enabled         Yes           • After Power Loss         Specifies system state after power loss         Off         Yes           • POST Delay (in seconds)         Specifies amount of delay to add during POST for certain peripherals         None         Yes           • Remote Wakeup Boot Source         Specifies boot device after a remote wakeup event Source         Local Hard Drive         No           • Factory Recovery Boot Support for HP Backup and Recovery tools         Disabled         Yes           • Bypass F1 Prompt on Configuration Changes (for example, memory size)         Disabled         No           BIOS Power-on         Specifies time and day(s) when system automatically wakes from the S5 (off) state         Disabled         Yes           Onboard Devices         Specifies a Legacy Device's IRQ, DMA, and I/O Range settings         Serial Port A: 10-378h, IRQ-4 Parallel Port: 10-378h, IRQ-7, DMA=1 Printer Mode: EPP+ECP         Yes           • PCI SERR# Generation         Enables PCI device to generate SERR# (System Error), as defined by the PCI specification         Enabled         Yes           • PCI VGA Palette Snooping         Enables VGA palette registers snooping         Disabled         Yes           • Pci                                                                                                    | POST mode                                    | Selects between default startup or self-testing during power-on | QuickBoot                                                                     | Yes |  |
| Startup Menu  Option ROM Prompt Displays the Option ROM prompt on POST screen  After Power Loss Specifies system state after power loss Off Yes  POST Delay (in seconds) Specifies amount of delay to add during POST for certain peripherals Specifies amount of delay to add during POST for certain peripherals  Remote Wakeup Boot Specifies boot device after a remote wakeup event Source Factory Recovery Boot Specifies boot device after a remote wakeup event Source Factory Recovery Boot Support  Bugsas F1 Prompt on Configuration Changes Specifies time and day(s) when system automatically wakes from the S5 (off) state  Onboard Devices  Specifies a Legacy Device's IRQ, DMA, and I/O Range settings Serial Port A: 10=378h, IRQ=7, DMA=1 Printer Mode: EPP+ECP  PCI SERR# Generation Enables PCI device to generate SERR# (System Error), as defined by the PCI specification  PCI VGA Palette Snooping Enables VGA palette registers snooping Disabled Yes  PCI VGA Palette Snooping Enables processor feature that optimizes core frequencies can be optimized for performance based on the load on each core  Finables PCI vGb Palette Snooping Enables processor feature that optimizes core frequencies can be optimized for performance based on the load on each core                                                                                                    | POST Messages                                | Displays messages instead of logo during POST                   | Disabled                                                                      | Yes |  |
| <ul> <li>After Power Loss</li> <li>Specifies system state after power loss</li> <li>POST Delay (in seconds)</li> <li>Specifies amount of delay to add during POST for certain peripherals</li> <li>Remote Wakeup Boot Source</li> <li>Factory Recovery Boot Support for HP Backup and Recovery tools</li> <li>Biabled</li> <li>Bypass F1 Prompt on Configuration Changes</li> <li>Allows system to boot without user input after configuration Configuration Change (for example, memory size)</li> <li>BiOS Power-on</li> <li>Specifies time and day(s) when system automatically wakes from the S5 (off) state</li> <li>Onboard Devices</li> <li>Specifies a Legacy Device's IRQ, DMA, and I/O Range settings</li> <li>Serial Port A: IO=3F8h, IRQ=4 Parallel Port: IO=378h, IRQ=4 Parallel Port: IO=378h, IRQ=4 Parallel Port: IO=378h, IRQ=4 Parallel Port: IO=378h, IRQ=4 Parallel Port: IO=378h, IRQ=7, DMA=1 Printer Mode: EPP+ECP</li> <li>PCI SERR# Generation</li> <li>Enables PCI device to generate SERR# (System Error), as defined by the PCI specification</li> <li>PCI VGA Palette Snooping</li> <li>Enables VGA palette registers snooping</li> <li>Disabled</li> <li>Yes</li> <li>Device Options – All-in-One (AIO) systems</li> <li>Yes</li> <li>Turbo Mode</li> <li>Enables processor feature that optimizes core frequencies can be optimized for performance based on the load on each core</li> </ul>                                                                                                    | -                                            | Displays the <b>Press Esc for startup menu</b> prompt           | Enabled                                                                       | Yes |  |
| <ul> <li>POST Delay (in seconds)</li> <li>Specifies amount of delay to add during POST for certain peripherals</li> <li>Remote Wakeup Boot Source</li> <li>Factory Recovery Boot Enables BIOS support for HP Backup and Recovery tools</li> <li>Bypass F1 Prompt on Configuration Changes</li> <li>Allows system to boot without user input after configuration change (for example, memory size)</li> <li>BIOS Power-on</li> <li>Specifies a Legacy Device's IRQ, DMA, and I/O Range settings</li> <li>Serial Port A: 10-378h, IRQ-4 Parallel Port: 10-378h, IRQ-7, DMA-1 Printer Mode: EPP+ECP</li> <li>PCI SERR# Generation</li> <li>Enables PCI device to generate SERR# (System Error), as defined by the PCI specification</li> <li>PCI VGA Palette Snooping</li> <li>Enables PCG performance based on the load on each core</li> </ul>                                                                                                    | Option ROM Prompt                            | Displays the Option ROM prompt on POST screen                   | Enabled                                                                       | Yes |  |
| Peripherals  Remote Wakeup Boot Source  Factory Recovery Boot Enables BIOS support for HP Backup and Recovery tools Support  Bypass F1 Prompt on Configuration Changes Change (for example, memory size)  Specifies time and day(s) when system automatically wakes from the S5 (off) state  Onboard Devices  Specifies a Legacy Device's IRQ, DMA, and I/O Range settings  Serial Port A: 10=3F8h, IRQ=4 Parallel Port: 10=378h, IRQ=7, DMA=1 Printer Mode: EPP+ECP  Bus Options  PCI SERR# Generation  Enables PCI device to generate SERR# (System Error), as defined by the PCI specification  PCI VGA Palette Snooping  Enables VGA palette registers snooping  Disabled  Yes  Turbo Mode  Enables processor feature that optimizes core frequencies can be optimized for performance based on the load on each core  PCI VGA  Finalle Port: 10=378h  Finables PCI device to generate SERR# (System Error), as defined be optimized for performance based on the load on each core                                                                                                    | After Power Loss                             | Specifies system state after power loss                         | Off                                                                           | Yes |  |
| Factory Recovery Boot Support  • Factory Recovery Boot Support  • Bypass F1 Prompt on Configuration Changes  • Bypass F1 Prompt on Change (for example, memory size)  BIOS Power-on  • Specifies time and day(s) when system automatically wakes from the S5 (off) state  Onboard Devices  • Specifies a Legacy Device's IRQ, DMA, and I/O Range settings  • Serial Port A: IO=378h, IRQ=4 Parallel Port: IO=378h, IRQ=7, DMA=1 Printer Mode: EPP+ECP  • PCI SERR# Generation  • Enables PCI device to generate SERR# (System Error), as defined by the PCI specification  • PCI VGA Palette Snooping  • Enables VGA palette registers snooping  • Disabled  Yes  • Turbo Mode  • Enables processor feature that optimizes core frequencies can be optimized for performance based on the load on each core                                                                                                    | POST Delay (in seconds)                      |                                                                 | None                                                                          | Yes |  |
| BIOS Power-on Specifies time and day(s) when system automatically wakes from the S5 (off) state  Onboard Devices Specifies a Legacy Device's IRQ, DMA, and I/O Range settings Serial Port A: IO=3F8h, IRQ=4 Parallel Port: IO=378h, IRQ=7, DMA=1 Printer Mode: EPP+ECP  Bus Options Yes  PCI SERR# Generation Enables PCI device to generate SERR# (System Error), as defined by the PCI specification  PCI VGA Palette Snooping Enables VGA palette registers snooping Disabled Yes  Push Mode Enables processor feature that optimizes core frequencies can be optimized for performance based on the load on each core  Allows system to boot without user input after configuration Disabled Yes  Possible No Pci A: IO=3F8h, IRQ=4 Parallel Port: IO=378h, IRQ=7, DMA=1 Printer Mode: EPP+ECP  Yes  PCI VGA Palette Snooping Enables VGA palette registers snooping Disabled Yes  Pci VGA Palette Snooping Enables VGA palette registers snooping Disabled Yes  Pci VGA Palette Snooping Enables processor feature that optimizes core frequencies can be optimized for performance based on the load on each core  Pci VGA Palette Snooping Enables processor feature that optimizes core frequencies can be optimized for performance based on the load on each core                                                                                                    | Remote Wakeup Boot<br>Source                 | Specifies boot device after a remote wakeup event               | Local Hard Drive                                                              | No  |  |
| Configuration Changes change (for example, memory size)  BIOS Power-on Specifies time and day(s) when system automatically wakes from the S5 (off) state  Onboard Devices Specifies a Legacy Device's IRQ, DMA, and I/O Range settings Serial Port A: IO=3F8h, IRQ=4 Parallel Port: IO=378h, IRQ=7, DMA=1 Printer Mode: EPP+ECP  Bus Options Yes  • PCI SERR# Generation Enables PCI device to generate SERR# (System Error), as defined by the PCI specification Enables VGA palette registers snooping Disabled Yes  Device Options – All-in-One (AIO) systems Yes  • Turbo Mode Enables processor feature that optimizes core frequencies can be optimized for performance based on the load on each core                                                                                                    |                                              | Enables BIOS support for HP Backup and Recovery tools           | Disabled                                                                      | Yes |  |
| Onboard Devices  Specifies a Legacy Device's IRQ, DMA, and I/O Range settings  Serial Port A: 10-3F8h, IRQ=4 Parallel Port: 10-378h, IRQ=7, DMA=1 Printer Mode: EPP+ECP  Bus Options  PCI SERR# Generation Enables PCI device to generate SERR# (System Error), as defined by the PCI specification  PCI VGA Palette Snooping Enables VGA palette registers snooping Device Options – All-in-One (AIO) systems  Turbo Mode Enables processor feature that optimizes core frequencies can be optimized for performance based on the load on each core  Pessential Port A: 10-3F8h, IRQ=4 Parallel Port: 10-378h, IRQ=7, DMA=1 Printer Mode: EPP+ECP  Yes  Yes                                                                                                    | Bypass F1 Prompt on<br>Configuration Changes |                                                                 | Disabled                                                                      | No  |  |
| IO=3F8h, IRQ=4 Parallel Port: IO=378h, IRQ=7, DMA=1 Printer Mode: EPP+ECP   Yes  PCI SERR# Generation Enables PCI device to generate SERR# (System Error), as defined by the PCI specification  PCI VGA Palette Snooping Enables VGA palette registers snooping Disabled Yes  Device Options – All-in-One (AIO) systems  Turbo Mode Enables processor feature that optimizes core frequencies can be optimized for performance based on the load on each core                                                                                                    | BIOS Power-on                                |                                                                 | Disabled                                                                      | Yes |  |
| <ul> <li>PCI SERR# Generation Enables PCI device to generate SERR# (System Error), as defined by the PCI specification</li> <li>PCI VGA Palette Snooping Enables VGA palette registers snooping Disabled Yes</li> <li>Device Options – All-in-One (AIO) systems</li> <li>Turbo Mode Enables processor feature that optimizes core frequencies can be optimized for performance based on the load on each core</li> </ul>                                                                                                    | Onboard Devices                              | Specifies a Legacy Device's IRQ, DMA, and I/O Range settings    | IO=3F8h, IRQ=4<br>Parallel Port:<br>IO=378h, IRQ=7,<br>DMA=1<br>Printer Mode: | Yes |  |
| by the PCI specification  • PCI VGA Palette Snooping Enables VGA palette registers snooping Disabled Yes  Device Options – All-in-One (AIO) systems Yes  • Turbo Mode Enables processor feature that optimizes core frequencies can be optimized for performance based on the load on each core                                                                                                    | Bus Options                                  |                                                                 |                                                                               | Yes |  |
| Device Options – All-in-One (AIO) systems  • Turbo Mode  Enables processor feature that optimizes core frequencies can be optimized for performance based on the load on each core  Yes                                                                                                    | PCI SERR# Generation                         |                                                                 | Enabled                                                                       | Yes |  |
| • Turbo Mode Enables processor feature that optimizes core frequencies can be optimized for performance based on the load on each core  Yes                                                                                                    | PCI VGA Palette Snooping                     | Enables VGA palette registers snooping                          | Disabled                                                                      | Yes |  |
| be optimized for performance based on the load on each core                                                                                                    | Device Options – All-in-One (AIO) systems    |                                                                 |                                                                               |     |  |
| Num Lock State at Power-on                                                                                                    | • Turbo Mode                                 |                                                                 | Enabled                                                                       | Yes |  |
|                                                                                                    | Num Lock State at Power-on                   | Enables Number Lock at boot                                     | Off                                                                           | Yes |  |

| Feature                                    | Function                                                                                                    | Default setting, if applicable | Reboot<br>required |  |
|--------------------------------------------|----------------------------------------------------------------------------------------------------|--------------------------------|--------------------|--|
| LVDS Panel Select                          | Enables panel type/vendor selection override                                                                                                    | Automatic                      | Yes                |  |
| Internal Speaker                           | Enables or disables the internal speaker                                                                                                    | Enabled                        | Yes                |  |
| USB EHCI Port Debug                        | Forces all USB ports to use USB 2 for debugging utilities and other applications that do not support USB 3                                                                    | Disabled                       | Yes                |  |
| Multi-processor                            | Enables BIOS to report multiple processor cores to the OS                                                                                                    | Enabled                        | Yes                |  |
| • Hyperthreading <sup>6</sup>              | Enables hyperthreading capability on Intel processors; some programs may run better with this feature disabled.                                                               | Enabled                        | Yes                |  |
| USB Charging Port                          | The top left-side USB port on AIO systems can be used to charge USB devices when the system is powered off.                                                                   | Enabled                        | Yes                |  |
| Device Options – Other systems             | 3                                                                                                    |                                | Yes                |  |
| • Turbo Mode                               | Enables processor feature that optimizes core frequencies can be optimized for performance based on the load on each core                                                     | Enabled                        | Yes                |  |
| Num Lock State at Power-on                 | Enables Num Lock at boot                                                                                                    | Off                            | Yes                |  |
| Integrated Video                           | Enables integrated video controller                                                                                                    | Enabled                        | Yes                |  |
| Internal Speaker                           | Enables or disables the internal speaker                                                                                                    | Enabled                        | Yes                |  |
| USB EHCI Port Debug                        | Forces all USB ports to use USB 2 for debugging utilities and Disable other applications that do not support USB 3                                                            |                                | Yes                |  |
| Multi-processor                            | Enables BIOS to report multiple processor cores to the OS Enabled                                                                                                    |                                | Yes                |  |
| VGA Configuration                          | Selects whether the graphics card or the integrated graphics is chosen to display as Primary VGA device during boot-up (available set as prwhen a graphics card is installed) |                                | Yes                |  |
| Management Operations                      |                                                                                                    |                                | Yes                |  |
| • AMT <sup>7</sup>                         | Allows all AMT (Intel® Active Management Technology) functions Enabled to be enabled or disabled                                                                              |                                | Yes                |  |
| Unconfigure AMT/ME                         | Clears all AMT settings on the next boot                                                                                                    | Disabled                       | Yes                |  |
| Hide Unconfigure ME<br>Confirmation Prompt | If Unconfigure AMT/ME is selected, this suppresses the confirmation prompt after the required reboot.                                                                         | Disabled                       | Yes                |  |
| WatchDog Timer                             | Enables AMT/ME watchdog timer                                                                                                    | Enabled                        | Yes                |  |
| o OS WatchDog Timer                        | Sets OS WatchDog Timer (minutes)                                                                                                    | 5                              | Yes                |  |
| o BIOS WatchDog Timer                      | Sets BIOS WatchDog Timer (minutes)                                                                                                    | er (minutes) 5                 |                    |  |
| Option ROM Launch Policy                   |                                                                                                    |                                | Yes                |  |
| PXE Option ROMs                            | Specifies whether the legacy option ROM or the UEFI driver in the BIOS is used to provide PXE services                                                                        | UEFI Only for<br>Windows 8     | Yes                |  |
|                                            |                                                                                                    | Legacy Only for other          |                    |  |
| Storage Option ROMs                        | Specifies whether the legacy option ROM or the UEFI driver in the BIOS is used to provide RAID setup and support                                                              | UEFI Only for<br>Windows 8     | Yes                |  |
|                                            |                                                                                                    | Legacy Only for other          | 165                |  |

<sup>&</sup>lt;sup>6</sup> Intel HT Technology (HT) is designed to improve performance of multi-threaded software products and requires a computer system with a processor supporting HT and an HT-enabled chipset, BIOS and OS. Please contact your software provider to determine compatibility. Not all customers or software applications will benefit from the use of HT. See http://www.intel.com/info/hyperthreading for more information.

<sup>&</sup>lt;sup>7</sup> Intel® Active Management Technology requires an Intel® AMT-enabled chipset, network hardware and software, as well as connection with a power source and a corporate network connection. Setup requires configuration by the purchaser and may require scripting with the management console or further integration into existing security frameworks to enable certain functionality. It may also require modifications of implementation of new business processes.

| Feature                          | Function                                                                                                    | Default setting,<br>if applicable | Reboot<br>required |
|----------------------------------|----------------------------------------------------------------------------------------------------|-----------------------------------|--------------------|
| Video Option ROMs                | Specifies whether the legacy VBIOS or the UEFI driver in the BIOS is used to provide graphics setup and support                                                                      | Legacy Only                       | Yes                |
| Netclone Option ROMs             | Enables or disables Netclone support                                                                                                    | Do Not Launch                     | Yes                |
| Connected BIOS                   | Enables or disables BIOS network support                                                                                                    | Enabled                           | Yes                |
| • Use Proxy                      | When enabled, displays <b>Proxy Address</b> field to configure the URL of the proxy server.                                                                                          | Disabled                          | No                 |
| Update BIOS via Network          | Enables or disables the BIOS update via network feature Enabled  Note: Updating BIOS over the network is supported on 600/800 desktop models.                                        |                                   | Yes                |
| Update Source                    | Selects hp.com or a locally managed custom address to serve BIOS updates                                                                                                    | НР                                | No                 |
| o Update Address                 | For custom source, URL of the locally managed server, if custom source is selected                                                                                                   |                                   | No                 |
| Automatic BIOS Update<br>Setting | pdate Enables or disables the network BIOS update scheduler                                                                                                    |                                   | No                 |
| o Automatic Update<br>Frequency  | Sets the frequency of checks to the BIOS update server. If a Monthly newer version of BIOS has been made available on the network server, the system will prompt to update the BIOS. |                                   | No                 |
| o Force Check on Next<br>Reboot  | Independent of the scheduled frequency, check if an updated BIOS has been made available during the next boot.                                                                       | Disabled                          | Yes                |

# **Appendix A: HP Sure Start**

Sure Start verifies that the BIOS and other critical firmware are intact at startup. If there any problems are found, Sure Start will repair the problem automatically.

# **Verify Boot Block on every boot**

Disabled (Default): When set to the default, HP Sure Start will verify the integrity of the BIOS in system flash each time the system is in a sleep, hibernate, or off state such that assurance is provided that it has not been tampered with before the host CPU executes that code as part of the process of resuming from the low power state.

Enabled: When this box is checked, HP Sure Start will continue to verify the integrity of the BIOS in system flash each time the system is in a sleep, hibernate, or off state. Additionally, HP Sure Start will verify the integrity of the BIOS in system flash on each warm boot (Windows restart).

## BIOS data recovery policy

Automatic (Default): Any problems that are found by HP Sure Start will be automatically repaired without any user action required.

Manual (For Advanced Users only): Any problems found by HP Sure Start will not be repaired automatically and will require a special key sequence input by the local user to proceed with the repair. This mode is only intended for scenarios where the machine owner would prefer to perform forensics on system flash content before it is repaired. This is not recommended for the typical user. In the case of HP Sure Start finding an issue with the initial BIOS code, the system will refuse to boot and will flash a special LED sequence until the special key sequence is pressed on the internal keyboard.

#### Restore Network Controller configuration to the factory defaults

This manual control will restore the network parameters (used by the Intel integrated network controller) stored in system flash to their factory defaults.

#### **Lock BIOS version**

Disabled (Default): When set to default, the BIOS can be updated using any one of the supported processes. The HP Sure Start Recovery image will also be updated by default when this setting is disabled.

Enabled: When this box is checked, all HP BIOS update tools will refuse to update the BIOS. The HP Sure Start recovery image is fixed when this setting is enabled.

#### Sure Start policy controls

Although HP Sure Start is enabled out of the box with default settings that are optimized for the typical user, HP provides policy setting within BIOS setup that may be appropriate for advanced users.

**Note:** If you change the Sure Start recovery option from Automatic (Default) to Manual, the automatic verification and repair process will not take place on startup.

On rare occasions, the system may experience BIOS corruption when Sure Start has been set to Manual.

#### **Identifying BIOS corruption**

- 1. Attach AC adapter and turn on unit.
- 2. If the unit fails to start up, and the Caps Lock or Num Lock light blinks eight times, this indicates BIOS corruption.
- 3. Turn off the unit and follow the directions for **Recovering from BIOS corruption**.

#### **Recovering from BIOS corruption**

- 1. Attach AC adapter and press the power button.
- 2. Hold Up Arrow + Down Arrow + esc for one second during system startup.
- 3. The power LED turns to white, then amber, and then starts blinking while the system runs HP Sure Start recovery.
- 4. Wait up to 30 seconds to complete HP Sure Start recovery. Watch for a brief prompt message to press Esc.
- 5. Press Esc after recovery is complete.
- 6. Press F10 to enter the setup menu.

- 7. Set BIOS Data Recovery Policy back to Automatic (default setting).
- 8. Save change and exit F10 setup menu.
- 9. Allow automatic repair process to run.

# Appendix B: BIOS overview for HP ElitePad 1000

| Category                   | BIOS setting name                         | Default setting | Read -only setting | Physical presence required for setting changes |
|----------------------------|-------------------------------------------|-----------------|--------------------|------------------------------------------------|
| Main/System<br>Information |                                           |                 |                    |                                                |
|                            | Manufacturer                              | Hewlett-Packard | Y                  | N                                              |
|                            | Product Name                              | NA              | N                  | N                                              |
|                            | System Board CT                           | NA              | N                  | N                                              |
|                            | System Configuration ID                   | NA              | N                  | N                                              |
|                            | Enter Feature Byte                        | NA              | N                  | N                                              |
|                            | Enter Build ID                            | NA              | N                  | N                                              |
|                            | System Board ID                           | 2157            | Y                  | N                                              |
|                            | Universally Unique Identifier<br>(UUID)   | NA              | Y                  | N                                              |
|                            | Processor Type                            | NA              | Y                  | N                                              |
|                            | SKU Number                                | NA              | N                  | N                                              |
|                            | Born on Date                              | NA              | N                  | N                                              |
|                            | Processor Speed                           | NA              | Y                  | N                                              |
|                            | SKU Number                                | NA              | N                  | N                                              |
|                            | Born on Date                              | NA              | N                  | N                                              |
|                            | Processor Speed                           | NA              | Y                  | N                                              |
|                            | Memory Size                               | NA              | Y                  | N                                              |
|                            | BIOS Date                                 | NA              | Y                  | N                                              |
|                            | System BIOS Version                       | NA              | Y                  | N                                              |
|                            | Serial Number                             | NA              | N                  | N                                              |
|                            | Video BIOS Revision                       | NA              | Y                  | N                                              |
|                            | Embedded Controller Version               | NA              | Y                  | N                                              |
|                            | Primary Battery Serial<br>Number          | NA              | Y                  | N                                              |
|                            | Secondary Battery Serial<br>Number        | NA              | Y                  | N                                              |
|                            | Product Family                            | 103C_5336AN G=N | N                  | N                                              |
|                            | System FCC ID                             | NA              | Y                  | N                                              |
| Main                       |                                           |                 |                    |                                                |
|                            | Restore Defaults                          |                 |                    |                                                |
|                            | Reset BIOS Security to factory<br>default |                 |                    |                                                |

| Category                    | BIOS setting name                             | Default setting                | Read – only setting | Physical presence<br>Required to modify<br>setting |
|-----------------------------|-----------------------------------------------|--------------------------------|---------------------|----------------------------------------------------|
|                             | Ignore Changes and Exit                       |                                |                     |                                                    |
|                             | Save Changes and Exit                         |                                |                     |                                                    |
| Security/System IDs         |                                               |                                |                     |                                                    |
|                             | Asset Tracking Number                         | NA                             | N                   | N                                                  |
|                             | Ownership Tag                                 | NA                             | N                   | N                                                  |
|                             | Ownership Tag 2                               | NA                             | N                   | N                                                  |
| Security/TPM                |                                               |                                |                     |                                                    |
|                             | Reset of TPM from OS                          | Disable                        | N                   | N                                                  |
|                             | Manage TPM from OS                            | Enable                         | N                   | N                                                  |
|                             | TPM Setting                                   | Based on PCID China<br>TPM bit | N                   | Y                                                  |
|                             | TPM Set to Factory Defaults                   |                                |                     |                                                    |
| Security                    |                                               |                                |                     |                                                    |
| Category                    | BIOS setting name                             | Default setting                | Read-only setting   | Physical Presence Required to modify setting       |
|                             | Setup BIOS Administrator<br>Password          | Null                           | N                   | N                                                  |
| Security/Password<br>Policy |                                               |                                |                     |                                                    |
|                             | Password Minimum Length                       | 8                              | N                   | N                                                  |
|                             | At least one symbol required                  | No                             | N                   | N                                                  |
|                             | At least one number required                  | No                             | N                   | N                                                  |
|                             | At least one upper case character required    | No                             | N                   | N                                                  |
|                             | At least one lower case<br>character required | No                             | N                   | N                                                  |
|                             | Are spaces allowed in password                | No                             | N                   | N                                                  |
| Security/Utilities          |                                               |                                |                     |                                                    |
|                             | Secure Erase                                  |                                |                     |                                                    |
| Advanced/Boot<br>Options    |                                               |                                |                     |                                                    |
|                             | Custom Logo                                   | Disable                        | N                   | N                                                  |
|                             | USB device boot                               | Enable                         | N                   | N                                                  |
|                             | SD Card boot                                  | Enable                         | N                   | N                                                  |
|                             | PXE Ethernet boot                             | Enable                         | N                   | N                                                  |

| Category                          | BIOS setting name                  | Default setting                                                                               | Read -only | Physical presence required to modify setting |
|-----------------------------------|------------------------------------|-----------------------------------------------------------------------------------------------|------------|----------------------------------------------|
|                                   | UEFI Boot Order                    | *OS Boot Manager,USB<br>Hard Drive, USB ODD,<br>Ethernet IPV4, Ethernet<br>IPV6,Micro SD Card | N          | N                                            |
|                                   | Express Boot Popup<br>Delay(Sec)   | 0                                                                                             | N          | N                                            |
|                                   | SecureBoot                         | Disable                                                                                       | N          | N                                            |
|                                   | User Mode                          | HP Factory Keys                                                                               | N          | N                                            |
|                                   | Clear Secure Boot Keys             | Disable                                                                                       | N          | N                                            |
| Advanced                          |                                    |                                                                                               |            |                                              |
|                                   | Language                           | English                                                                                       | N          | N                                            |
|                                   | Set System Date and Time           |                                                                                               |            |                                              |
| Advanced/Device<br>Configurations |                                    |                                                                                               |            |                                              |
|                                   | Data Execution Prevention          | Enable                                                                                        | N          | N                                            |
|                                   | Multi Core CPU                     | Enable                                                                                        | N          | N                                            |
|                                   | Virtualization Technology<br>(VTx) | Disable                                                                                       | N          | N                                            |
| Advanced/<br>Device Options       |                                    |                                                                                               |            |                                              |
|                                   | SD Card                            | Enable                                                                                        | N          | N                                            |
|                                   | External USB Devices               | Enable                                                                                        | N          | N                                            |
|                                   | Front Camera                       | Enable                                                                                        | N          | N                                            |
|                                   | Rear Camera                        | Enable                                                                                        | N          | N                                            |
|                                   | Blue Tooth                         | Enable                                                                                        | N          | N                                            |
|                                   | WWAN and GPS                       | Enable                                                                                        | N          | N                                            |
|                                   | Near Field Communication           | Enable                                                                                        | N          | N                                            |
|                                   | WLAN Device                        | Enable                                                                                        | N          | N                                            |

# Appendix C: Creating an in-house repository to support BIOS updates

#### Introduction

HP notebooks, desktops, or workstations can receive BIOS updates over a network from a repository on a pre-defined HP HTTP /FTP site. Alternatively, the BIOS Update via Network option also supports updates from an in-house server.

This appendix describes how to configure a repository on an in-house HTTP/ FTP server<sup>8</sup> in order to store approved BIOS files for HP platforms.

#### **Terminology**

**HTTP server** – Uses HTTP protocol to interact with clients such as web browsers; common implementations include Microsoft Internet Information Server (IIS) and Apache.

**FTP server** – Uses FTP protocol to interact with FTP client such as web browsers, as well as applications such as WS-FTP and FileZilla; common implementations include Microsoft IIS and Apache.

**SysID** – System ID: four hexadecimal characters that uniquely identify a particular HP platform. This is reported through the SMBIOS.

**BIOS Update via Network** – HP feature designed to allow manual or automatic BIOS updates to be performed directly through cloud delivery.

# Finding a particular BIOS file

The HP repository (an HTTP/FTP file store) has a different folder for each SysID, each containing the following:

- A catalog (.xml file) that lists supported BIOS files for the particular platform
- Individual BIOS updates (.bin files)

Note: A custom implementation of an HTTP or FTP server requires a catalog and one or more BIOS files. Even if you are only providing a single BIOS update, a catalog file is required.

When using the BIOS Update via Network feature, the BIOS computes the address of the custom repository using a base address (update\_url). The format of the repository address becomes:

update url/sysid/sysid.xml

For example, if the repository address is <a href="http://example.com/files/pcbios">http://example.com/files/pcbios</a> and the SysID is 1909, the BIOS would attempt to download the catalog from <a href="http://example.com/files/pcbios/1909/1909.xml">http://example.com/files/pcbios/1909/1909.xml</a>.

The domain portion of the URL is not case-sensitive; thus  $\underline{\text{http://example.com}}$  and  $\underline{\text{HTTP://EXAMPLE.COM}}$  are treated as the same.

The path portion of the URL is generally case-sensitive on UNIX or Linux platforms. Conversely, the path is generally **not** case-sensitive on Windows platforms. These statements are true regardless of the web server deployed. For example, if running Apache on Linux, <a href="http://example.com/bios">http://example.com/bios</a> and <a href="http://example.com/bios">http://example.com/bios</a> and <a href="http://example.com/bios</a> and <a href="http://example.com/bios">http://example.com/bios</a> and <a href="http://example.com/bios</a> and <a href="http://example.com/bios</a> and <a hre

# Organizing the catalog

The BIOS builds download URLs for the catalog and the update file using the same mechanism, ensuring that the update is downloaded from the appropriate repository folder.

**Note:** In order to prevent buffer overflow attacks during the download process, the BIOS sets a hard-coded limit of 100 KB before downloading the catalog. Thus, custom catalog files should never be allowed to grow larger than 100 KB in size.

#### Catalog file schema

The schema shown in Figure B-1 is common to HP and customer repositories.

 $<sup>^{\</sup>rm 8}$  Setting up the server is beyond the scope of this appendix.

Note: Only UCS Transformational Format – 8-bit (UTF-8) is supported (where UCS refers to the Unicode character set).

Figure B-1. Repository schema

```
<?xml version="1.0" encoding="utf-8"?>
<xs:schema
attributeFormDefault="unqualified"
elementFormDefault="qualified"
xmlns:xs="http://www.w3.org/2001/XMLSchema"
<xs:element name="BIOS">
 <xs:complexType>
 <xs:sequence>
 <xs:element minOccurs="1" maxOccurs="1" name="SysId" type="xs:hexBinary" />
 <xs:element minOccurs="1" maxOccurs="100" name="Rel">
 <xs:complexType>
 <xs:attribute name="Ver" type="xs:string" />
 <xs:attribute name="Date" type="xs:date" />
 <xs:attribute name="Bin" type ="xs:string" />
 <xs:attribute name="RB" type ="xs:boolean" />
 <xs:attribute name="L" type ="xs:string" />
 <xs:attribute name="DP" type="xs:string" />
 <xs:attribute name="TXT" type="xs:string" />
 </xs:complexType>
 </xs:element>
 </xs:sequence>
</xs:complexType>
</xs:element>
</xs:schema>
Rel - BIOS releases
Ver - Version. E.g. 01.09
Bin – BIOS binary file name. e.g. L77 0109.bin
RB – Rollback Allowed flag, 1 – Rollback allowed, 0 – Rollback not allowed
L - Release Importance Level: 1- Important, 0 - Normal
DP – Dependent file version. The BIOS first has to be upgraded to the Dependent version before it can be updated to the
this version. (optional, if not set, no dependence)
TXT – Allow IT administrator to communicate important notes with the user when scheduled update screen is displayed
```

#### Sample file

Figure B-2 shows a sample catalog file.

Figure B-2. Sample catalog file

```
<?xml version="1.0" encoding="utf-8"?>
<BIOS>
<SysId>180F</SysId>
<Rel Ver="01.09" Date="2012-03-20" Bin="L77_0109.bin" RB="0" L="1" DP="0108" />
<Rel Ver="00.15" Date="2012-02-20" Bin="L77_0015.bin" RB="1" L="0" />
```

```
<Rel Ver="01.08" Date="2012-01-20" Bin="L77_0108.bin" RB="1" L="0"/>
</BIOS>
```

# **Naming conventions**

Figure B-3 outlines the naming conventions used by HP for BIOS files.

Note: You are advised to follow these conventions if you are setting up your own BIOS update repository.

Figure B-3. General naming conventions for a BIOS file

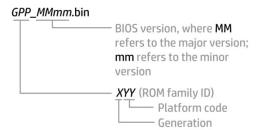

For example: L12\_D117.bin

(Generation L, platform code 12, BIOS version D1.17)

# Setting up a repository

After setting up an FTP or HTTP server, you should create a subdirectory that will be used to store the catalog and BIOS files.

This subdirectory can be a virtual or physical directory that is located anywhere in the directory hierarchy that is accessible via HTTP or FTP. The specific name used for the directory is at your discretion; for example, if the server's host name is <a href="https://www.server.com">www.server.com</a>, then a simple approach would be to create a virtual directory at <a href="https://www.server.com/bios">www.server.com/bios</a>.

The directory name must be published so that it can be set in the BIOS<sup>9</sup> as part of the repository's custom URL. This URL must also include the protocol to be used to access the repository (for example, <a href="ftp://www.server.com/bios">ftp://www.server.com/bios</a> or <a href="http://www.server.com/bios">http://www.server.com/bios</a>).

#### **Instructions**

These setup instructions assume you have created subdirectory **bios** for an HTTP server.

Note: The organization of directories subordinate to BIOS is the same whether an FTP or HTTP server is being used.

Under **bios**, you must create one or more folders whose name(s) exactly match the SysID(s) of the systems you wish to update. For example, for a system with a SysID of 1909, you would create folder **1909**.

Each folder requires a catalog whose name also matches the SysID of the particular platform. In this example, you would place catalog file **1909.xml** in folder **1909**.

The contents of each .xml file must match the schema defined in Figure B-1.

#### Sample catalog file

Figure B-4 shows file 1909.xml, which has been placed in folder 1909 within a repository at www.server.com/bios.

Figure B-4. Sample catalog

```
<?xml version="1.0" encoding="utf-8"?>
<BIOS>
<SysId>1909</SysId>
<Rel Ver="98.61" Date="2013-01-04" Bin="L70_9861.bin" RB="1" L="1" />
<Rel Ver="98.63" Date="2013-02-04" Bin="L70_9863.bin" RB="1" L="0" />
<Rel Ver="98.64" Date="2013-03-04" Bin="L70_9864.bin" RB="1" L="1" />
```

<sup>&</sup>lt;sup>9</sup> Via F10 settings or WMI

#### </BIOS>

This sample catalog lists the following BIOS versions:

- 98.61
- 98.63
- 98.64

The respective file names and release dates of these versions are:

- L70\_9861.bin released January 4, 2013
- L70\_9863.bin released February 4, 2013
- L70\_9864.bin released March 4, 2013

All three versions support rollback to previous versions (RB="1")10

98.61 and 98.64 are considered important updates (L="1"), while 98.63 is a normal update (L="0").

**Note:** There must be no more than one entry in the catalog for a particular BIOS version. If the HTTP/FTP server is running on Linux, the filename is typically case-sensitive; if the server is running on Windows, the filename is not typically case-sensitive.

#### **Final caveat**

The catalog should accurately reflect the version, date, and other metadata associated with a particular BIOS version, thus allowing a BIOS to locate, download, and enforce the intended update. If the catalog were to provide an incorrect filename, for example, the BIOS would attempt to download and enforce an incorrect update.

Consider the following:

- If the BIOS referenced by the catalog entry for version 98.61 is actually version 99.53, then version 99.53 is installed and enforced.
- If the catalog indicates that a particular .bin file contains BIOS version 98.61 but the file actually contains version 98.60, the update process would report an error indicating a mismatch.
- If the catalog indicates that a particular BIOS version allows rollbacks, while the BIOS itself does not, then the rollback requirement from the catalog is ignored.

To summarize, the logic contained in a newly-updated BIOS is enforced, which may lead to unintended consequences if information contained in the catalog is incorrect.

31

<sup>&</sup>lt;sup>10</sup> Quotation marks are required.

# Appendix D: Enabling HP Touchpoint Manager Always On Remote Management

#### Supported Platforms

The 2014 platforms listed below support HP Touchpoint Manager Always On Remote Management, when Intel vPro processors are included

- HP Elite x2 1011 G1 Tablet
- HP Elitebook 1040 G2
- HP Elitebook Folio 1020 G1
- HP Elitebook 850 G2
- HP Elitebook 840 G2
- HP Elitebook 820 G2
- HP Zbook 14 G2
- HP Zbook 15u G2

The Always On Remote Management feature is enabled on select HP devices and is automatically activated when the HP Touchpoint Manager software is installed on an enrolled device.

With Always On Remote Management, HP Touchpoint Manager can communicate with a device while the device is in a low power mode, such as sleep (S3), hibernation (S4), or soft off (S5).

The following features are available when the IT administrator accesses the device through the HP Touchpoint Manager server using Always On Remote Management:

**Remote Lock**—Securely locks a lost or stolen device remotely. This lock requires a PIN number to unlock the computer. The IT administrator can view the unlock PIN number on the Device Details page. The PIN must be entered locally to unlock the device.

**Remote Erase**—Securely erases a device that has been lost, stolen, or reassigned.

**Unlock**—The IT administrator can view the unlock PIN number on the Device Details page. The PIN must be entered locally to unlock the device.

**Boot Error Reporting**—If the device cannot boot, it will report an error to the HP Touchpoint Manager server if communication can be established. The server sends an alert to the IT administrator with a brief description of the error.

To prevent or disable Always On Remote Management:

- 1. When the device restarts, access F10 BIOS Setup.
- 2. Select Advanced, and then select HP Touchpoint Manager Options.
- 3. Clear the Allow Activation check box.

Removing the check mark after a device has been enrolled and provisioned causes the device to be reprovisioned and prevents HP Touchpoint Manager from reprovisioning it. The device can be reprovisioned if Allow Activation is checked, and the settings are saved.

**Note**: HP recommends setting a BIOS administrator password to prevent unauthorized deprovisioning. Failure to implement a password allows anyone in physical possession of the device to inactivate or disable the Always On Remote management feature, including removal of the lock and erase features.

#### Activation

Go to www.hptouchpointmanager.com, sign up for an account and enroll your device. Reboot your system when prompted.

## **HP Touchpoint Manager after Activation**

- The BIOS F10 setup menu will clearly display activation; two additional policy controls become available (Allow Activation and Accept Commands).
- While activated, the HP Touchpoint Manager agent can securely send platform management commands while the system is running Windows. Additionally, the device will periodically retrieve any commands for a platform lock or wipe directly from HP Touchpoint Manager while in the sleep, hibernate, or soft off states.
- While activated, the owner can modify the following settings via UI or WMI (Windows Management Instrumentation):
  - o **Allow Activation**: Unchecking will cause the platform to immediately return to the default **Not Activated** state and will prevent subsequent enrollment until this setting is re-enabled.
  - Accept Commands: Unchecking this setting will result in the platform refusing to accept Always On Remote
    Management commands from the HP Touchpoint Manager server. . The PC will resume accepting commands
    from HP Touchpoint Manager when this setting is re-enabled. Note re-enrollment in the Touchpoint Manager
    service is not required.

# **Appendix E: Boot error codes**

In some cases when the host processor is not executing or does not have the necessary code to drive the display, LED blink codes inform the user of a problem. When HP Always On Remote Management is activated, boot error codes are sent to the HP Touchpoint Manager administrator to assist in problem resolution and advising the user on appropriate next steps.

| LED Sequence                               | Error                                                          |
|--------------------------------------------|----------------------------------------------------------------|
| Amber Battery LED: blinks 1Hz continuously | Embedded Controller unable to load<br>Firmware                 |
| CAPS / NUMLOCK LED's = 1 Blink             | CPU not executing code                                         |
| CAPS / NUMLOCK LED's = 2 Blinks            | BIOS recovery code unable to find valid<br>BIOS recovery image |
| CAPS / NUMLOCK LED's =3 Blinks             | Memory Module error                                            |
| CAPS / NUMLOCK LED's = 4 Blinks            | Graphics Controller error                                      |
| CAPS / NUMLOCK LED's = 5 Blinks            | System Board Error                                             |
| CAPS / NUMLOCK LED's = 6 Blinks            | Intel Trusted Execution Technology (TXT)<br>Error              |
| CAPS / NUMLOCK LED's = 7 Blinks            | Sure Start unable to find valid BIOS Boot<br>Block image       |
| CAPS / NUMLOCK LED's = 8 Blinks            | Sure Start has identified a problem                            |
|                                            | (Manual Recovery Policy Set)                                   |

## **CPU** not executing code

This computer has experienced a problem due to the failure of certain code to execute, resulting in a failed start-up of the CPU. The issue could be related to the CPU or the system board in the machine. If the CPU is socketed, please ensure the CPU is seated correctly in the socket. If this error reoccurs, a service event is required to identify the source of the error and take the appropriate corrective action.

NOTE: The computer will attempt to notify the user of this problem through a series of blinking LEDs. When the user attempts to turn on the computer from an "Off" or "Hibernated" state, LEDs associated with the CAPS and NUMLOCK keys will both blink once followed by a pause, then continue in a repeating pattern.

#### BIOS recovery code unable to find valid BIOS recovery image

This computer has experienced a problem in locating a valid BIOS image, resulting in a failed start-up. This problem may be resolved by placing a clean copy of the system BIOS on a USB key or in the appropriate hard drive directory and performing a reboot. If you continue to experience this error and are unable to correct it using the process described in the link, a service event is required to identify the source of the error and take the appropriate corrective action.

NOTE: The computer will attempt to notify the user of this problem through a series of blinking LEDs. When the user attempts to turn on the computer from an "Off" or "Hibernated" state, LEDs associated with the CAPS and NUMLOCK keys will both blink twice followed by a pause, then continue in a repeating pattern.

#### Failure - Memory Module Error

This computer has experienced a memory initialization problem resulting in a failed start-up. This issue may be related to the memory modules in the computer. This problem may be resolved by ensuring that memory modules are correctly inserted and seated. If this error reoccurs, a service event is required to determine the source of the error (memory modules or system board) and take the appropriate corrective action.

NOTE: The computer will attempt to notify the user of this problem through a series of blinking LEDs. When the user attempts to turn on the computer from an "Off" or "Hibernated" state, LEDs associated with the CAPS and NUMLOCK keys will both blink three times followed by a pause, then continue in a repeating pattern.

## **Graphics Controller Error (No Controller)**

This computer has experienced a graphics controller initialization problem resulting in a failed start-up. This issue may be related to the graphics controller in your machine. This problem may be resolved by ensuring that the graphics controller module is seated correctly on machines with modular graphics. If this error reoccurs, a service event is required to identify the source of the error and take the appropriate corrective action.

NOTE: The computer will attempt to notify the user of this problem through a series of blinking LEDs. When the user attempts to turn on the computer from an "Off" or "Hibernated" state, LEDs associated with the CAPS and NUMLOCK keys will both blink four times followed by a pause, then continue in a repeating pattern.

# Failure - System Board Error

This computer has experienced a system board initialization problem resulting in a failed start-up. This issue may be related to the system board in the computer. A service event is required to identify the source of the error and take the appropriate corrective action.

NOTE: The computer will attempt to notify the user of this problem through a series of blinking LEDs. When the user attempts to turn on the computer from an "Off" or "Hibernated" state, LEDs associated with the CAPS and NUMLOCK keys will both blink five times followed by a pause, then continue in a repeating pattern.

## Intel Trusted Execution Technology (TXT) Error

This computer has experienced a problem related to the Intel Trusted Execution Technology resulting in a failed start-up. The error occurs when: 1) the Intel Trusted Execution Technology (TXT) has been enabled on the computer, 2) policies have been set to prevent start-up if the BIOS measurement has changed, and 3) the BIOS measurement has changed. For more information about Intel TXT, click the following link:

http://www.intel.com/content/dam/www/public/us/en/documents/white-papers/trusted-execution-technology-security-paper.pdf

A service event is required to resolve this issue. NOTE: The computer will attempt to notify the user of this problem through a series of blinking LEDs. When the user attempts to turn on the computer from an "Off" or "Hibernated" state, LEDs associated with the CAPS and NUMLOCK keys will both blink six times followed by a pause, then continue in a repeating pattern.

# Sure Start unable to find valid BIOS Boot Block image

This computer has experienced a problem in locating a valid BIOS image, resulting in a failed start-up. A service event is required to identify the source of the error and take appropriate corrective action.

NOTE: The computer will attempt to notify the user of this problem through a series of blinking LEDs. When the user attempts to turn on the computer from an "Off" or "Hibernated" state, LEDs associated with the CAPS and NUMLOCK keys will both blink seven times followed by a pause, then continue in a repeating pattern.

# Sure Start has identified a problem (Manual Recovery Policy Set)

This computer has experienced a problem in locating a valid BIOS image, resulting in a failed start-up. HP Sure Start will normally repair this type of issue, however, on this computer HP Sure Start has been configured to operate in manual mode key sequence. To proceed with the repair, press and hold the following keys: <ESC>+<UP arrow>+<DOWN arrow>. It is recommended the HP Sure Start recovery policy be set to automatic to avoid the need for this manual recovery step. If this error reoccurs, a service event is required to identify the source of the error and take appropriate corrective action.

NOTE: The computer will attempt to notify the user of this problem through a series of blinking LEDs. When the user attempts to turn on the computer from an "Off" or "Hibernated" state, LEDs associated with the CAPS and NUMLOCK keys will both blink eight times followed by a pause, then continue in a repeating pattern.

## For more information

#### Contact HP

hp.com/country/us/en/contact us.html

**HP Business Notebook Innovations** 

http://www.hp.com/go/professionalinnovations

HP Professional Innovations Quick Reference Guide

http://www.hp.com/sbso/solutions/pc\_expertise/professional\_innovations/hp-professional-innovations-quick-reference-quide.pdf

To help us improve our documents, please provide feedback at <a href="https://example.com/solutions/feedback">hp.com/solutions/feedback</a>.

#### **Disclaimer**

The information contained within all sections of this document, including URLs, web site references and other specified documents are subject to change without notice and are provided for informational purposes only. No licenses with respect to any intellectual property are being granted, expressly or impliedly, by the disclosure of the information contained in this document. Furthermore, neither Hewlett Packard nor any of its subsidiaries makes any warranties of any nature regarding the use of the information contained within this document, and thus the entire risk, if any, resulting from the use of information within this document is the sole responsibility of the user. In addition, the names of the technologies, actual companies, and products mentioned within this document may be trademarks of their respective owners. Complying with all applicable copyright and trademark laws is the sole responsibility of the user of this document.

Hewlett Packard or its subsidiaries may have patents, patent applications, trademarks, copyrights, or other intellectual property rights covering the subject matter in this document. Except where expressly provided in any written license from Hewlett Packard or its subsidiaries, the furnishing of this document, or any ideas contained within, does not grant any license to these ideas, patents, trademarks, copyrights, or other intellectual property.

Sign up for updates

hp.com/go/getupdated

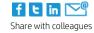

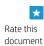

© Copyright, 2015 Hewlett-Packard Development Company, L.P. The information contained herein is subject to change without notice. The only warranties for products and services are set forth in the express warranty statements accompanying such products and services. Nothing herein should be construed as constituting an additional warranty. HP not be liable for technical or editorial errors or omissions contained herein.

Microsoft and Windows are U.S. registered trademarks of Microsoft Corporation. Intel, Active Management Technology (Intel AMT), and Hyper Threading (HT trademarks or trademarks of Intel Corporation in the U.S. and/or other countries. All other product names mentioned herein may be trademarks of their resp

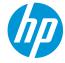